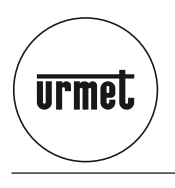

**Mod. 1722**

**DS 1722-005D LBT 8541**

# **KIT VIDEO MONO-FAMILLE MAINS-LIBRES EN COULEURS AVEC REPONDEUR VIDEOPHONE**

 $0050$ 

 $\widehat{\mathbb{D}}$ 

**Réf. 1722/71**

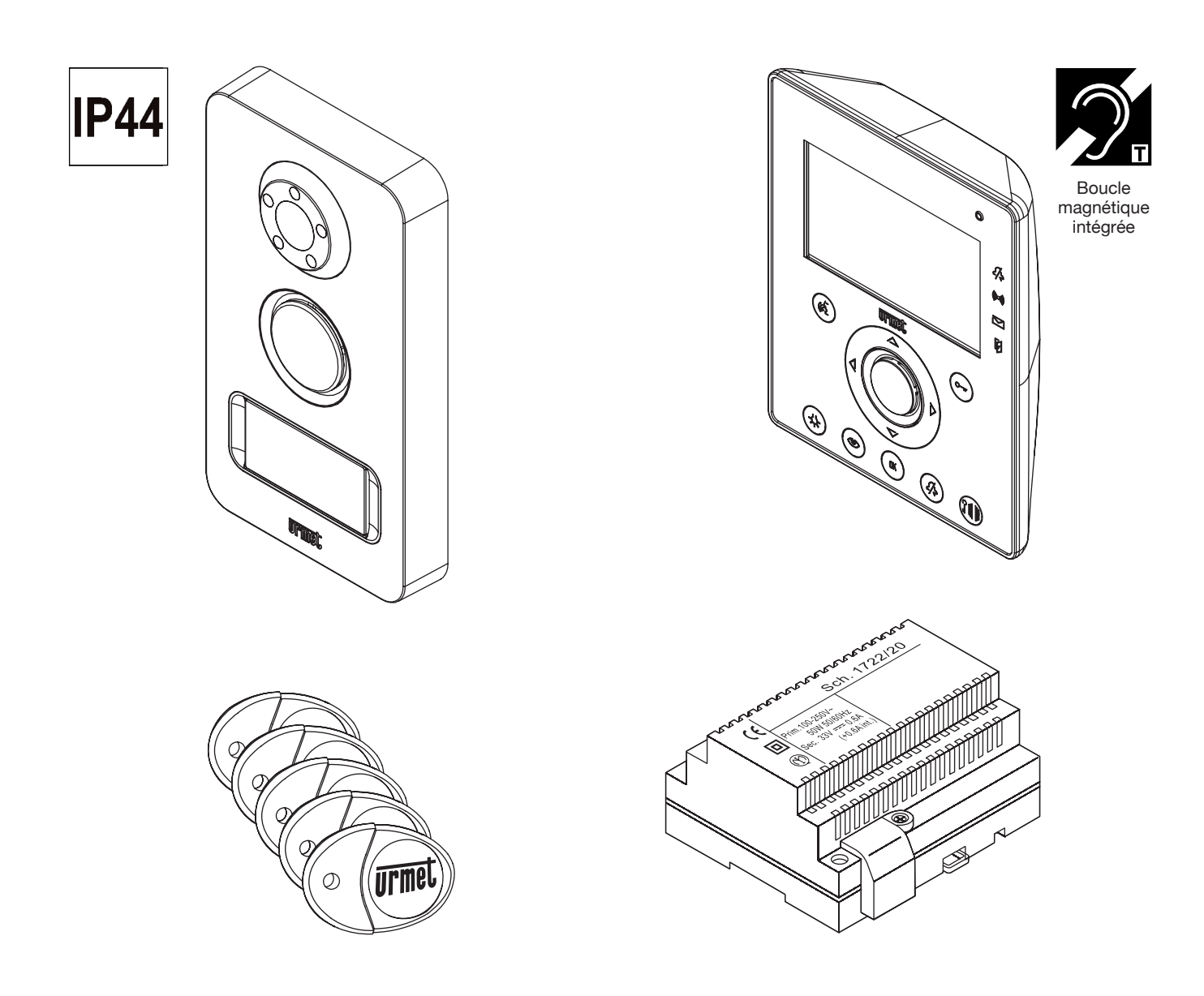

## **SOMMAIRE**

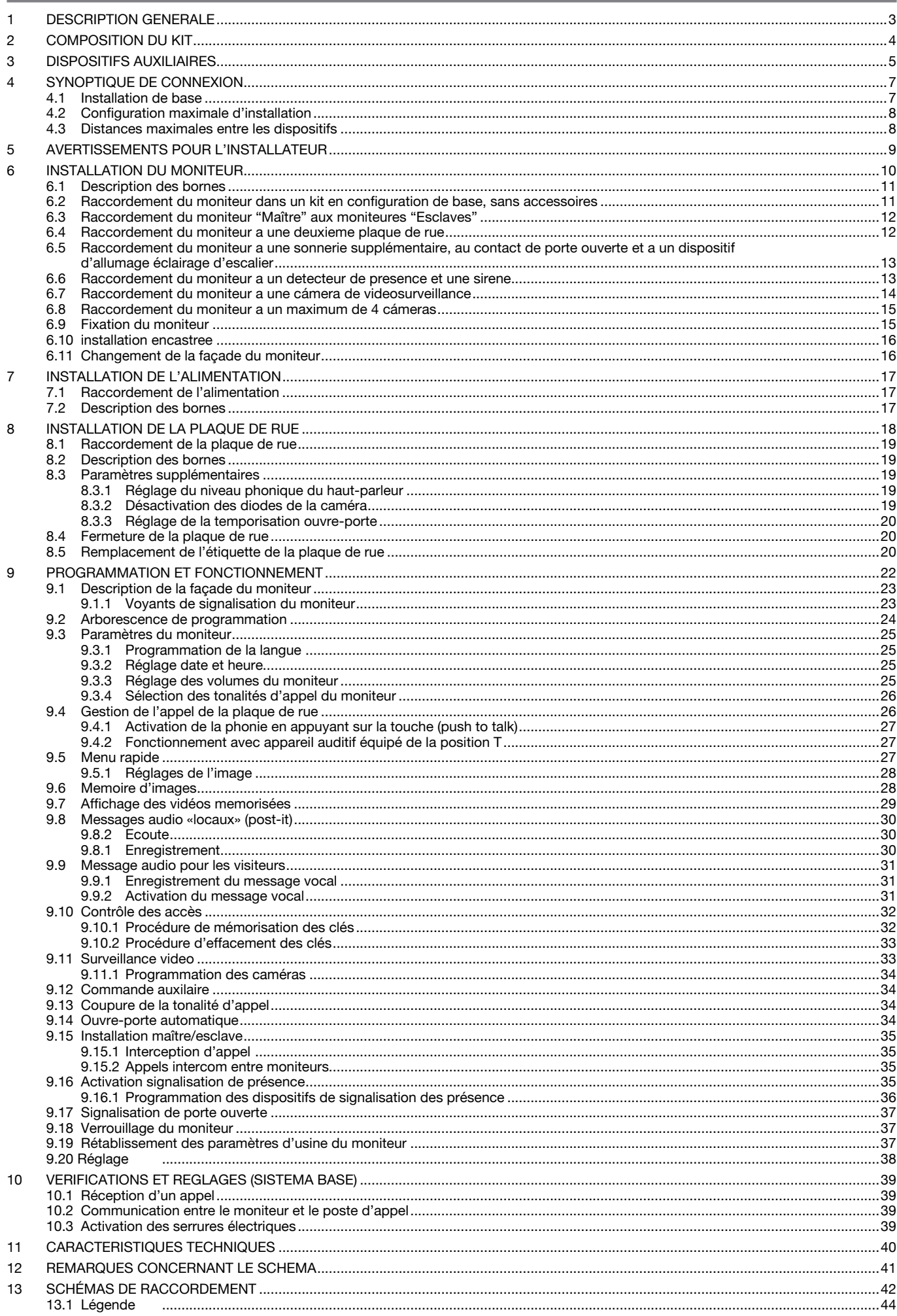

#### **DESCRIPTION GENERALE** 1

Le kit vidéo Réf. 1722/71 est caractérisé par une extrême facilité d'installation, grâce à l'utilisation de seulement deux fils non polarisés pour le câblage entre l'alimentation et le moniteur ainsi qu'entre celui-ci et la plaque de rue.

La modularité de ce dispositif permet de bénéficier de nombreuses fonctions supplémentaires par rapport aux fonctions de base de l'interphone vidéo – par exemple, le contrôle de caméra de surveillance, la signalisation de présence, des commandes supplémentaires, etc. – pour proposer des solutions capables de répondre aux exigences les plus diverses.

Le système de vidéo possède les caractéristiques suivantes:

#### Système

- 
- -<br>Possibilité de gérer jusqu'à 2 postes d'appel en commutation automatique.<br>Possibilité de gérer jusqu'à 4 moniteurs (1 "Maître" et 3 "Esclaves") en parallèle.
- Aucune alimentation locale requise sur les postes d'appel ou les moniteurs "Esclaves".
- Programmation simplifiée grâce au menu intuitif, accessible depuis le moniteurs "Maître"
- Tous les dispositifs sont conformes aux directives CE en matière de compatibilité électromagnétique et à la Directive pour la basse tension
- Le système est intrinsèquement protégé contre les interférences électromagnétiques du type rayonnement et décharge.

#### Plaque de rue

- Plaque de rue avec façade en zamac, antivandale et résistant à un usage en extérieur (IP44).
- Caméra de plaque de rue couleur, avec un large angle de vue (grand-angle 120°) et éclairage par diodes du sujet.
- Etiquette porte-nom rétro-éclairé, blanche.
- Confirmation d'envoi de l'appel, sur la plaque de rue, par signal sonore et extinction des diodes de rétro-éclairage de l'étiquette.

#### **Moniteur**

- Moniteur mains-libres à écran couleurs 4,3".
- Touches de navigation et de sélection du type sensitif avec signal sonore d'actionnement.
- Mode de conversation mains-libres ou par pression de la touche (push to talk):
	- Mains-libres: en effectuant une impulsion sur la touche de phonie, l'on active la conversation sur la plaque de rue et le moniteur; une deuxième action sur la touche désactive la conversation.
	- Push to talk (à utiliser dans le cas d'environnement extérieur bruyant): en maintenant sur la touche de phonie enfoncée, il est possible de parler depuis le poste interne; pour écouter, il suffit de relâcher la touche.
- Sonneries d'appel sélectionnables par l'utilisateur (4 au choix).
- Volume d'appel réglable avec possibilité de coupure (fonction "mute").
- $\bullet$ Boucle magnétique intégrée pour malentendants, conforme à la loi européenne SOCU0611477A.

#### **Fonctions de base**

- Enregistrement des appels des visiteurs et stockage 32 clips vidéo de 10 secondes.
- Possibilité d'envoyer un message sonore pré-enregistré à l'appelant.
- Possibilité de laisser un message audio sur le moniteur "Maître" pour les autres résidents.
- Activation de la serrure électrique par décharge capacitive et courant de maintien, avec temporisation de désactivation programmable.
- Contrôle d'accès: activation de la serrure électrique en approchant les clés de proximité (livrées de série) de la plaque de rue.
- Activation depuis le moniteur d'un deuxième accès (entrée véhicules).
- Prédisposé pour le raccordement d'un bouton hall d'entrée pour l'activation locale de la serrure électrique.
- Commande des serrures électriques uniquement à la suite d'un appel ou d'une activation automatique.
- Allumage de l'éclairage d'escalier, commandé à l'aide d'un bouton dédié sur les moniteurs (option).
- Possibilité d'activer la serrure électrique automatiquement à la suite d'un appel sur la plaque (fonction cabinet médical).

#### Fonctions additionnelles (voir sur notre site web: www.urmet-captiv.fr #)

- Appel intercom de groupe vers tous les autres moniteurs de l'installation.
- Possibilité d'attribuer des sonneries différentes à l'appel intercom et à celui en provenance des plaque de rue.
- Fonction de surveillance cyclique sur les plaques de rue et sur les éventuelles caméras de contrôle.
- Possibilité de brancher à chaque moniteur, pour la répétition de tous les appels, une sonnerie supplémentaire ou un émetteur radio activant un carillon mobile dans la maison (#).
- Indication de porte d'entrée restée ouverte par diode.
- Possibilité de brancher directement une caméra vidéo au moniteur "Maître" sans module interfce.
- Possibilité de brancher jusqu'à un maximum de 4 caméras de contrôle à l'aide d'un commutateur vidéo (en option).
- Pré-câblage pour le raccordement d'un détecteur de présence sur le moniteur "Maître". Lorsque cette option est installée, détection d'une personne dans la zone surveillée, information par led et émission d'une tonalité sonore sur le moniteur.
- Répétition sur une sirène supplémentaire de l'alarme visuelle et sonore de la présence d'une personne.
- Activation d'une caméra en cas de détection d'une personne dans la zone surveillée, pour la visualisation ou l'enregistrement automatique d'une clip vidéo de 10 secondes.
- Colorisation de l'éclairage du porte-étiquette de la plaque de rue.
- Changement de la couleur de la façade du moniteur, 5 couleurs au choix.

(#) uniquement disponible sur le marché français.

## **2 COMPOSITION DU KIT**

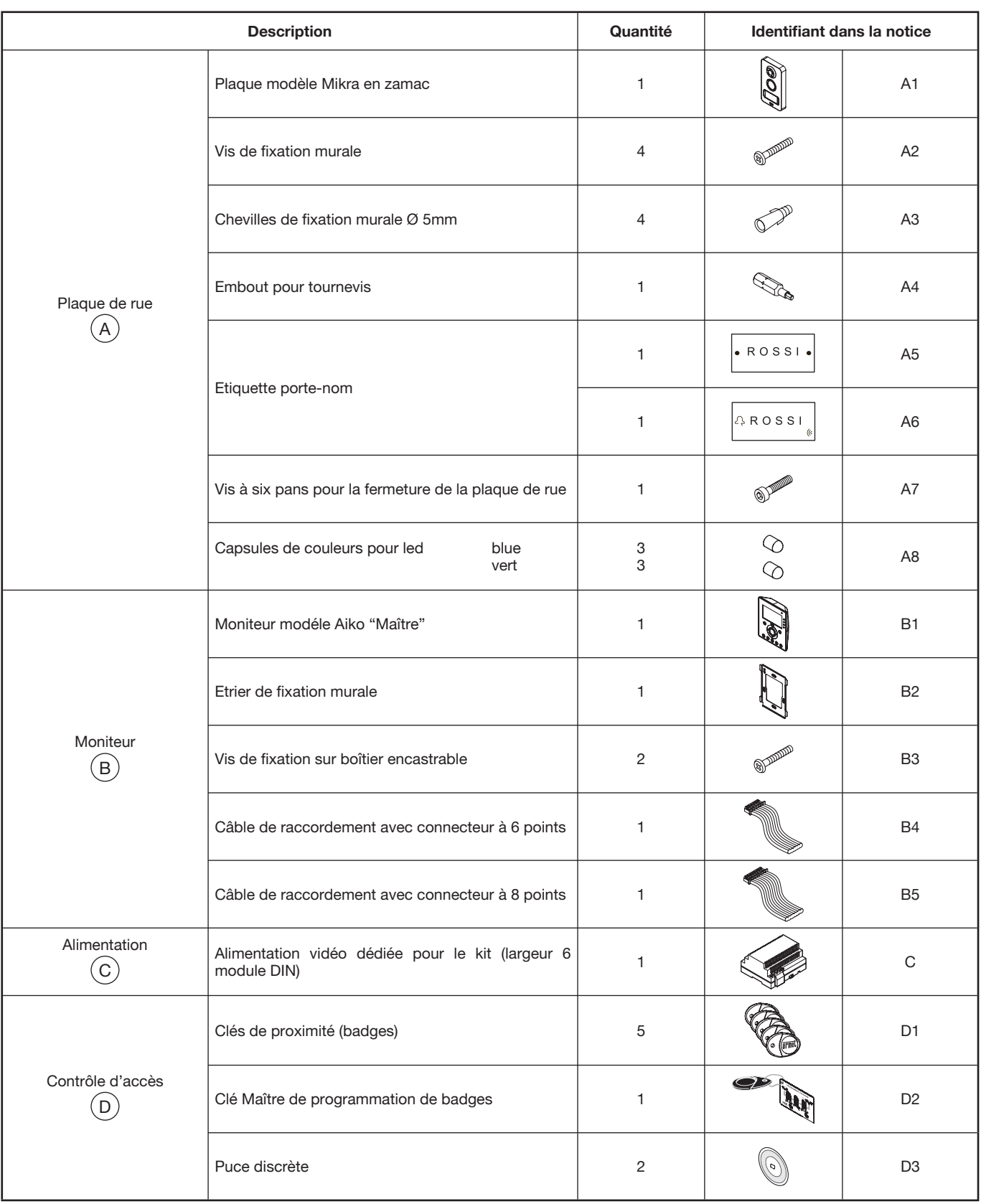

## **3 DISPOSITIFS AUXILIAIRES**

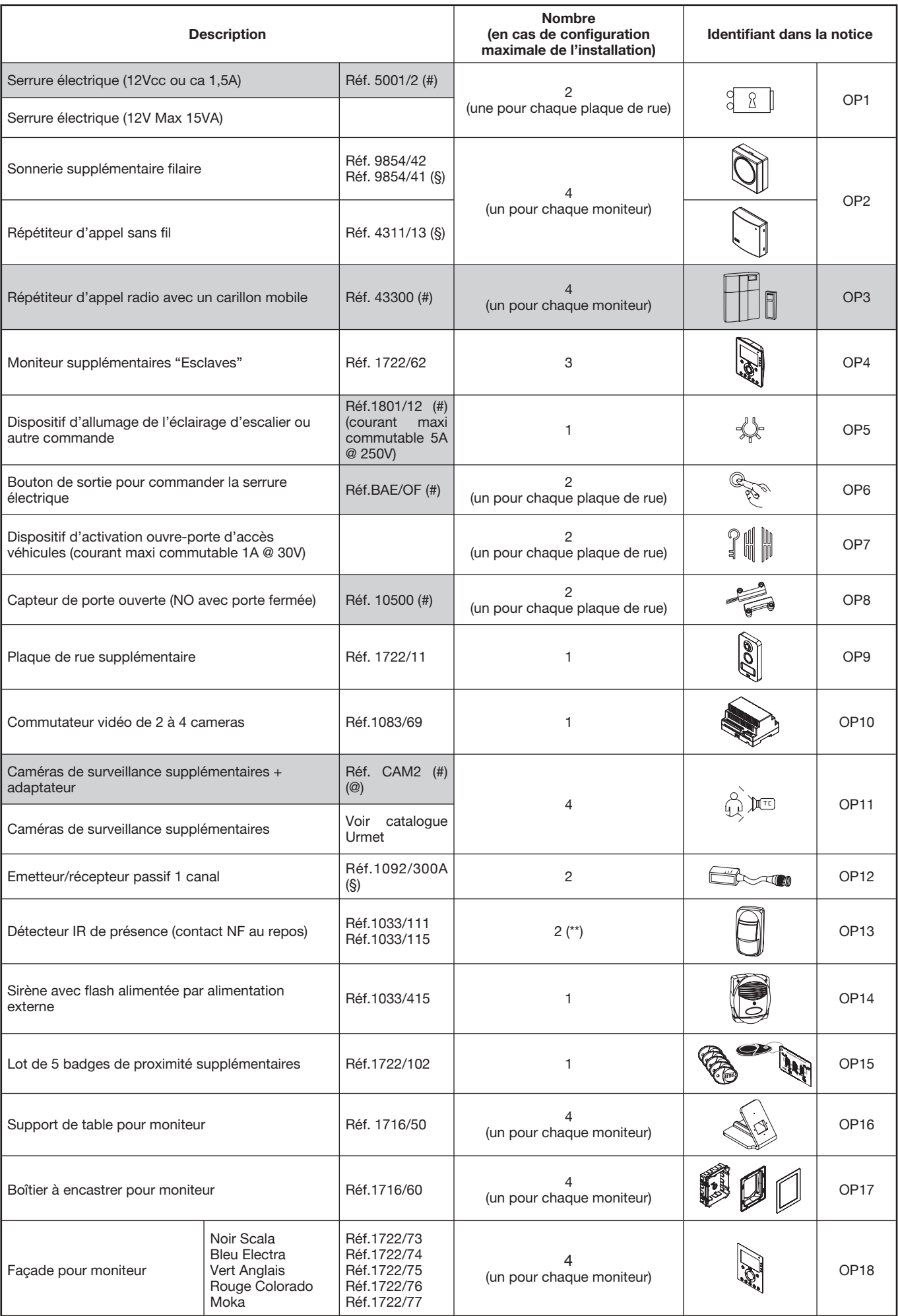

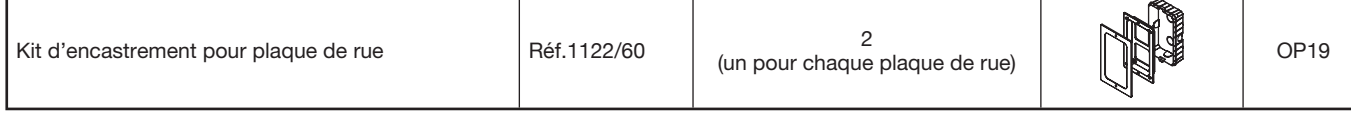

- (\*\*) un nombre infini de capteurs de présence peut être raccordé dans l'installation, à condition qu'ils ne requièrent pas d'alimentation (contacts magnétiques) ou qu'ils soient alimentés par des dispositifs supplémentaires.
- (#) uniquement disponible sur le marché français.
- (@) le kit CAM2 inclut les caméras et leurs émetteurs/récepteurs passifs à un canal Réf.1093/300A (OP11).
- (§) non disponible en France

## **4 SYNOPTIQUE DE CONNEXION**

## **4.1 INSTALLATION DE BASE**

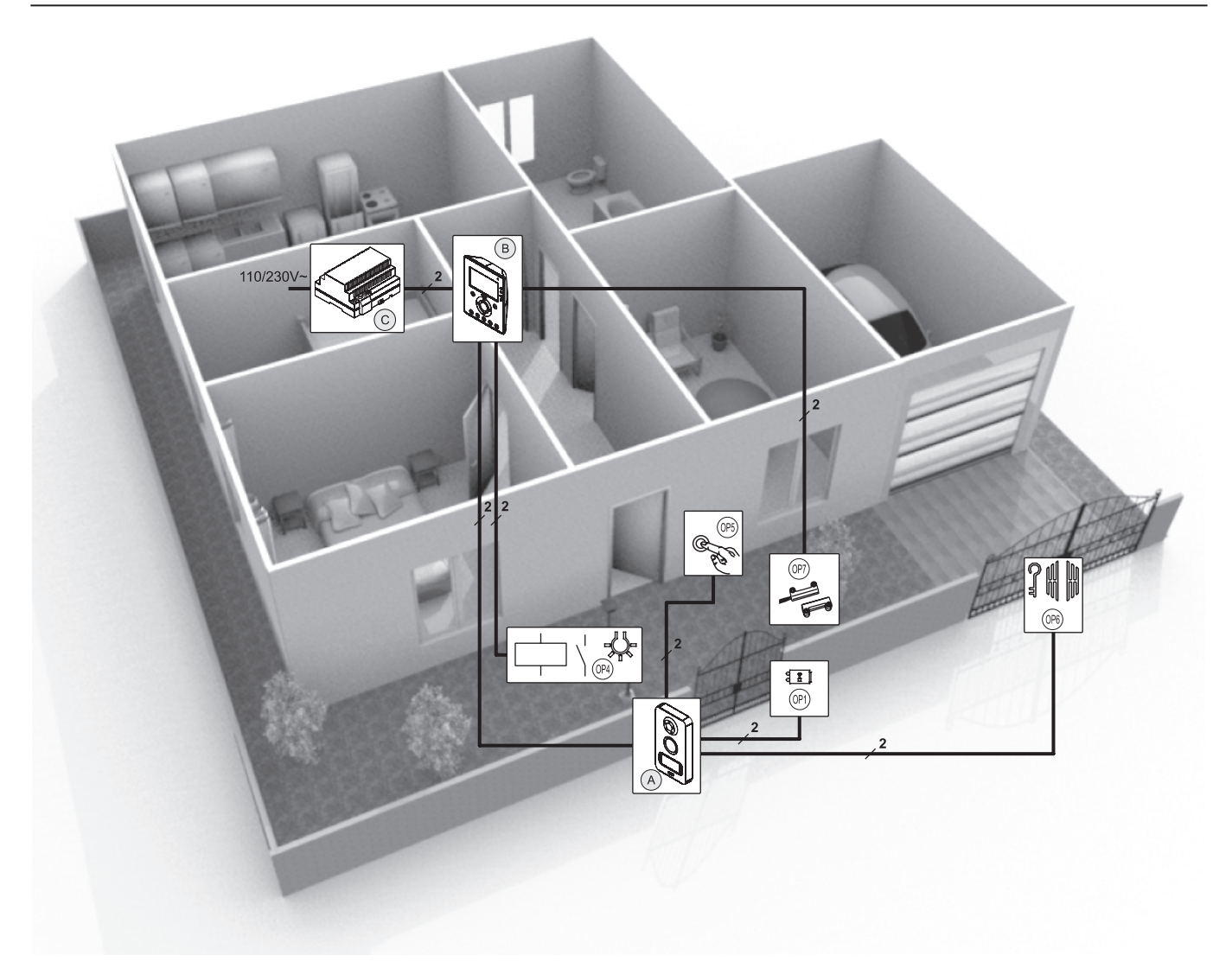

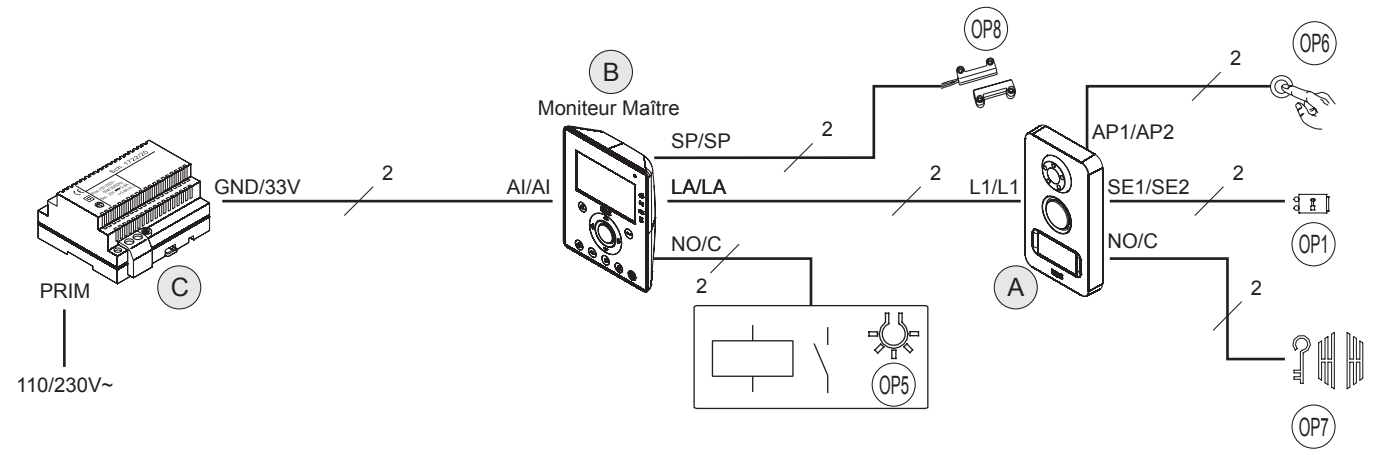

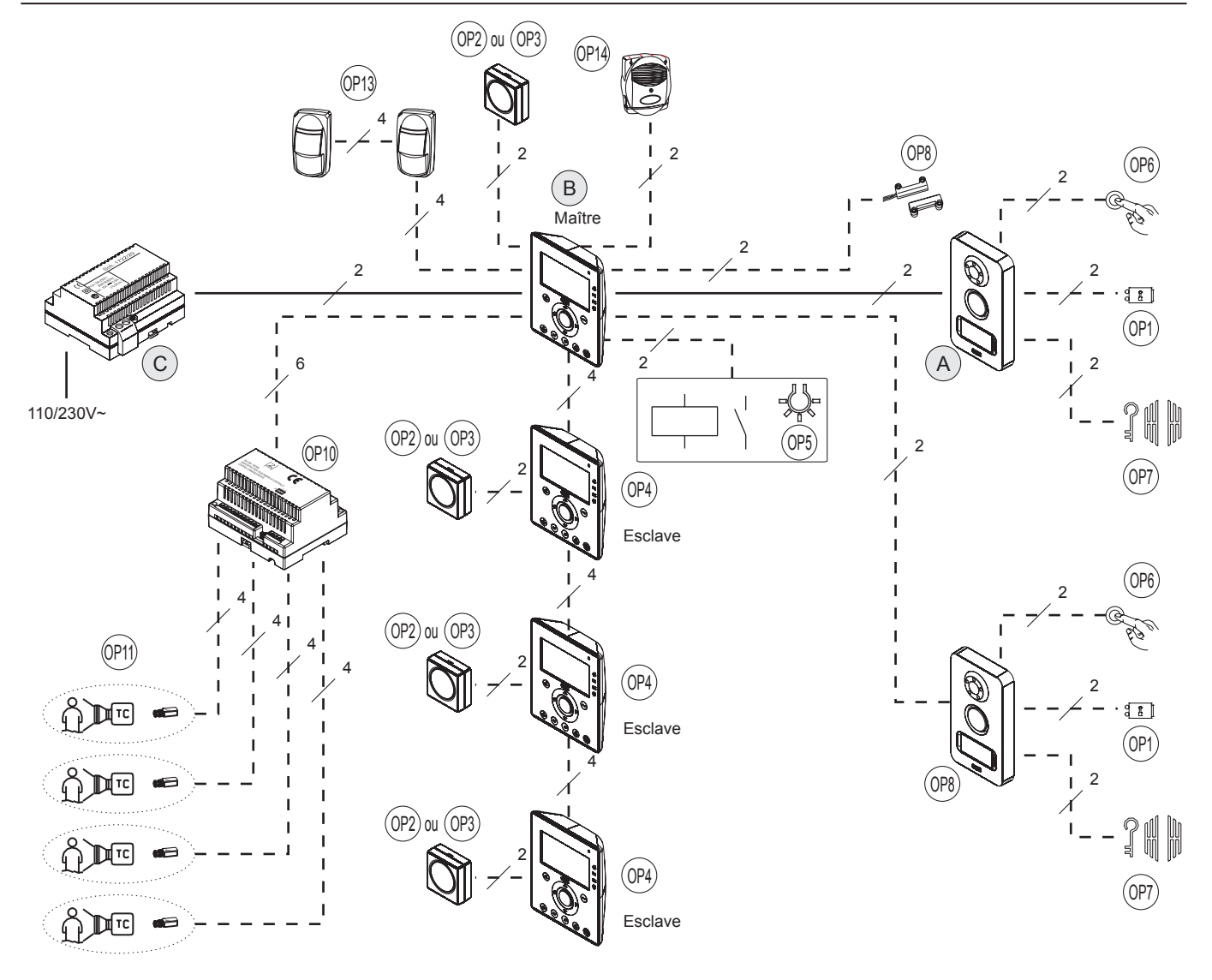

## **4.3 DISTANCES MAXIMALES ENTRE LES DISPOSITIFS**

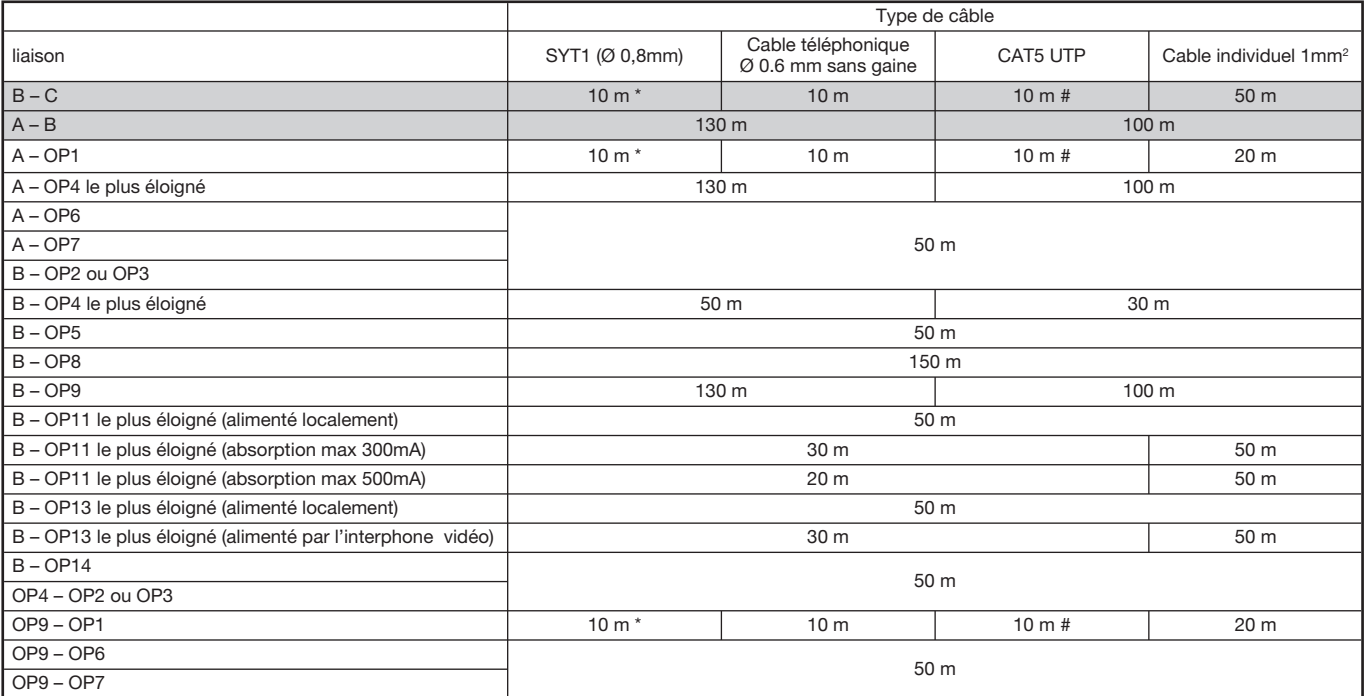

\* Le cable SYT1 contient à son intérieur 2 couples de fils ;en utilisant toutes les deux il est possible d'arriver a la distance de 20 m.

# Le cable CAT 5 contient à son intérieur 4 couples de fils ; en utilisant toutes les couples de fil il est possible d'arriver a la distance de 40 m. Traites différentes des fils du systeme doivent passer en tubes ridés différents (par exemple les fils de la traite B - C ne devront pas glisser dans le même tube ridé de la traite B - OP4)

#### **AVERTISSEMENTS POUR L'INSTALLATEUR** 5

Lire attentivement les instructions contenues dans le présent document, car elles fournissent d'importantes indications pour la sécurité d'installation, d'utilisation et d'entretien.

- Les dispositifs inclus dans le kit doivent être exclusivement destinés à l'utilisation pour laquelle ils ont été expressément concus. Toute autre utilisation doit être considérée comme étant inappropriée. Le Constructeur ne saurait être tenu pour responsable des éventuels dommages résultant d'utilisations inappropriées ou illégitimes.
- Chaque élément a été étudié conformément aux normes en vigueur.
- L'exécution de l'installation doit être conforme aux normes en vigueur. Tous les appareils constituant l'installation doivent être exclusivement destinés à l'utilisation pour laquelle ils ont été conçus.
- Après avoir sorti les différents composants de leur emballage, s'assurer de leur état intact.
- Les éléments d'emballage (sacs en plastique, polystyrène expansé, etc.) doivent être mis hors de la portée des enfants, car ils représentent des sources potentielles de danger.
- Prévoir, en amont des appareils, un interrupteur approprié de sectionnement et protection, avec une distance d'ouverture des contacts d'au  $m \circ \circ \circ \circ m$
- Avant de brancher les dispositifs d'alimentation, vérifier que les paramètres indiqués sur la plaque signalétique correspondent bien à ceux de l'alimentation secteur.
- Ne jamais obstruer les orifices ou les fentes de ventilation ou de dispersion de la chaleur.
- Avant d'exécuter toute opération de nettoyage ou d'entretien, mettre les dispositifs hors tension, en désactivant l'interrupteur général de l'installation
- Ne pas utiliser de produits de nettoyage en spray.
- En cas de panne et/ou de dysfonctionnement des produits inclus dans le kit, couper l'alimentation électrique à l'aide de l'interrupteur général, sans endommager ni manipuler l'appareil.
- Pour toute réparation, contacter le service après-vente agréé par le Constructeur.
- Assurer une bonne ventilation.
- Ne pas utiliser de rallonges pour le câble d'alimentation.
- En cas d'infiltration de liquides ou en présence de corps étrangers dans l'appareil, s'adresser à un personnel qualifié pour les opérations de contrôle ou de réparation.
- Pour les réparations, utiliser exclusivement des pièces de rechange d'origine.
- L'installateur devra vérifier que les informations à l'attention de l'utilisateur sont bien présentes sur les appareils dérivés.
- Le non-respect des prescriptions précédentes peut compromettre la sécurité de l'installation.
- Le présent document doit toujours accompagner l'appareil.
- Le pictogramme de la foudre avec une flèche à l'intérieur d'un triangle équilatéral signale la présence de tensions dangereuses.

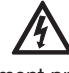

- Ne pas ouvrir les dispositifs, à moins que cela ne soit expressément prescrit dans la présente notice.
- Le pictogramme du point d'exclamation à l'intérieur d'un triangle équilatéral désigne des composants critiques pour la sécurité; n'utiliser que les composants fournis par le Constructeur.

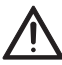

## **6 INSTALLATION DU MONITEUR**

Le dispositif est prévu pour être installé sur des boîtiers à encastrer, en utilisant les différents orifices prévus sur l'étrier métallique en fonction du boîtier.<br>• Encast

- $\bullet$  Encastrer le boîtier à la hauteur indiquée.
- Fixer l'étrier au boîtier encastrable.
- Réaliser les branchements. Fixer le vidéophone à l'étrier.

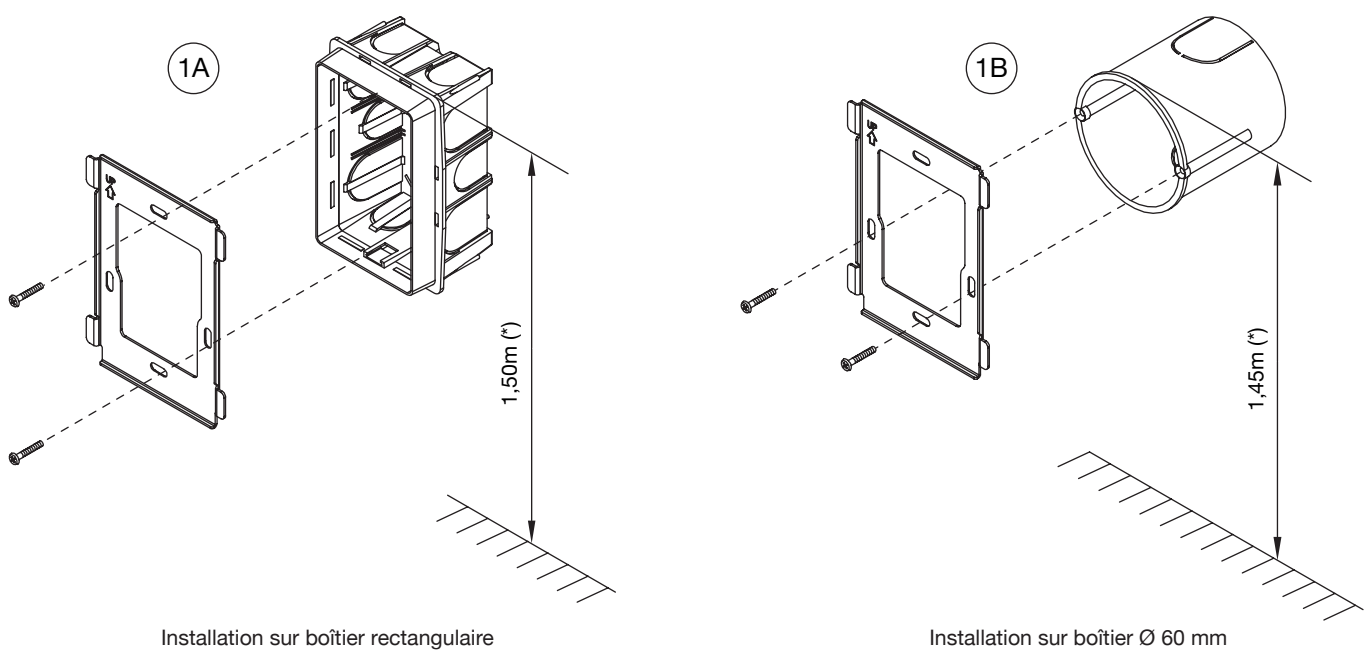

Installation sur boîtier rectangulaire entraxe de 83.5 mm

 *Pour garantir le respect de la Directive de référence pour les personnes handicapées (par exemple, en France, voir la Loi 2005-102 du 11/02/2005, le Décret 2006-555 du 17/05/2006 et ses amendements ultérieurs des 1/08/2006, 26/02/2007 et 21/03/2007), l'écran du moniteur devra être mis en place à une hauteur comprise entre 0,90 et 1,30 m.*

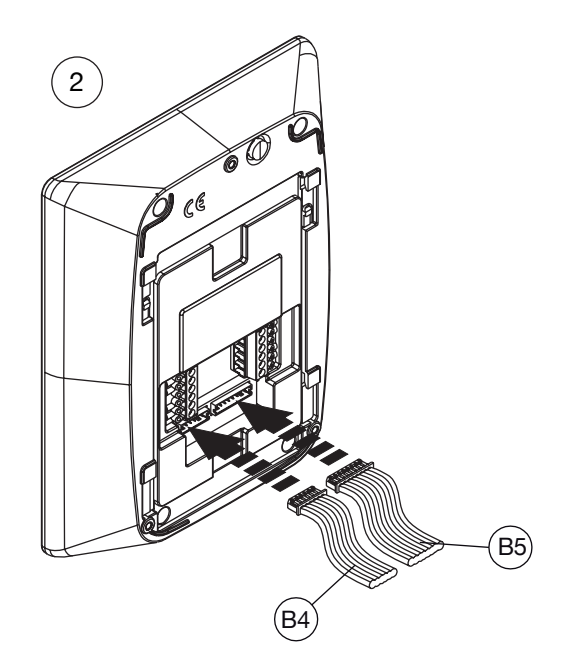

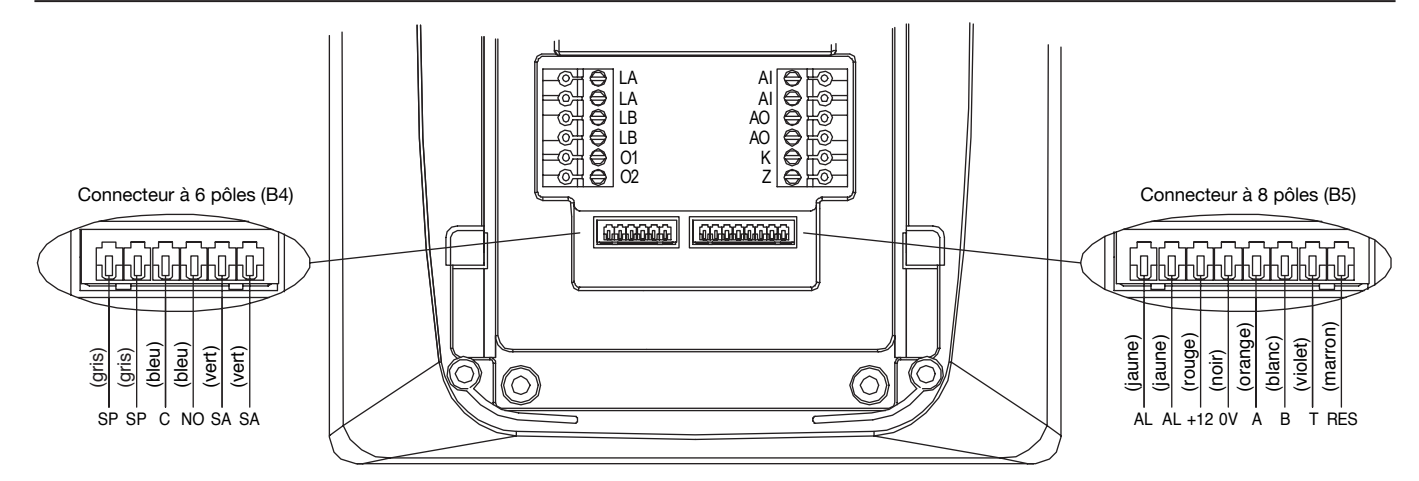

#### **Borniers debrochables**

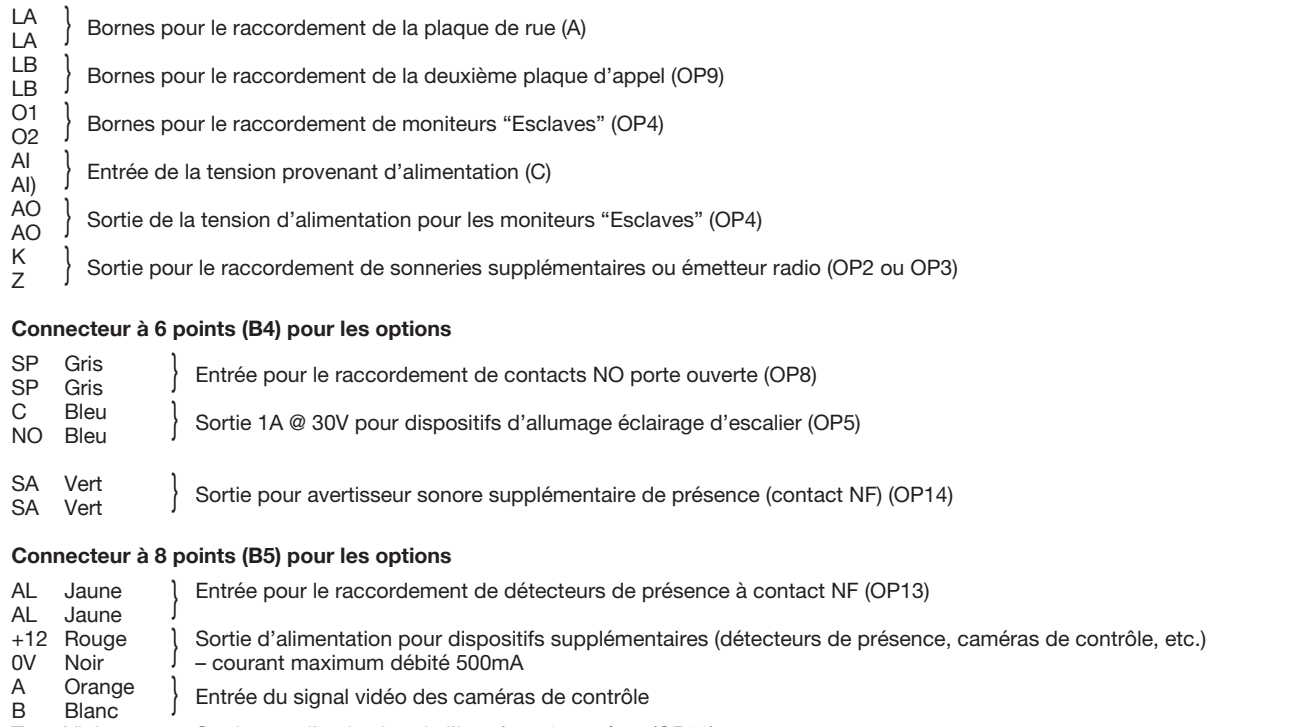

T Violet Sortie pour l'activation de l'interface 4 caméras (OP10)<br>RES Marron Sortie pour réinitialiser de l'interface 4 caméras (OP10) 9,: 4HYYVU :VY[PLWV\YYtPUP[PHSPZLYKLS»PU[LYMHJLJHTtYHZ67

Une fois l'installation terminée, il est conseillé de raccourcir et d'isoler les fils des connecteurs non utilisés.  $\mathcal{L}$ 

### **6.2 RACCORDEMENT DU MONITEUR DANS UN KIT EN CONFIGURATION DE BASE, SANS ACCESSOIRES**

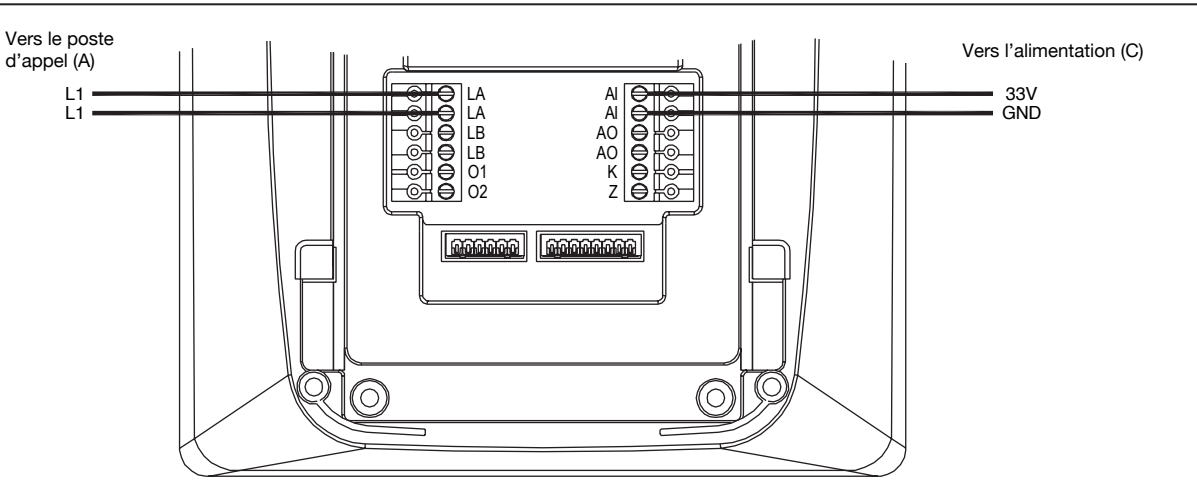

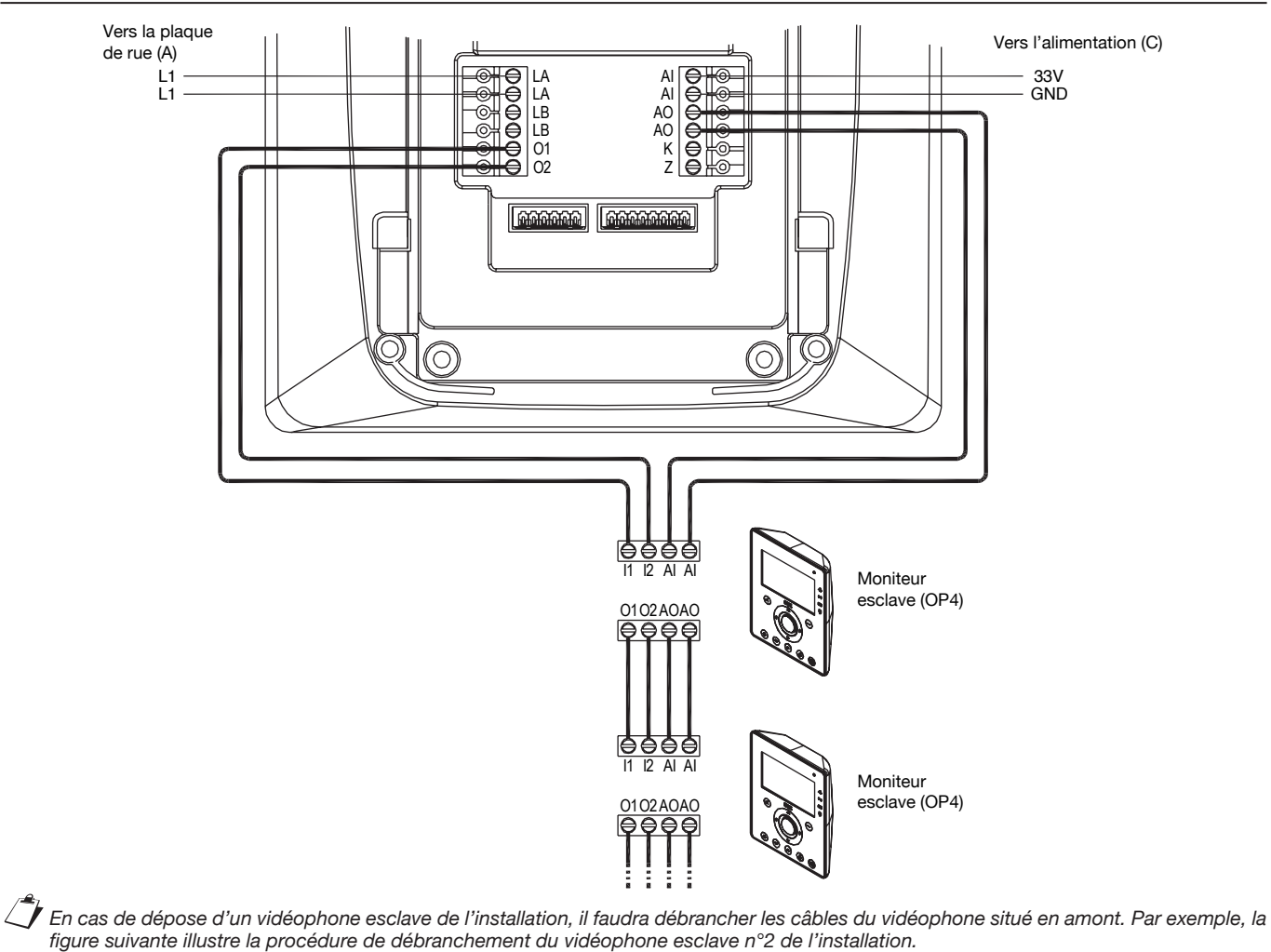

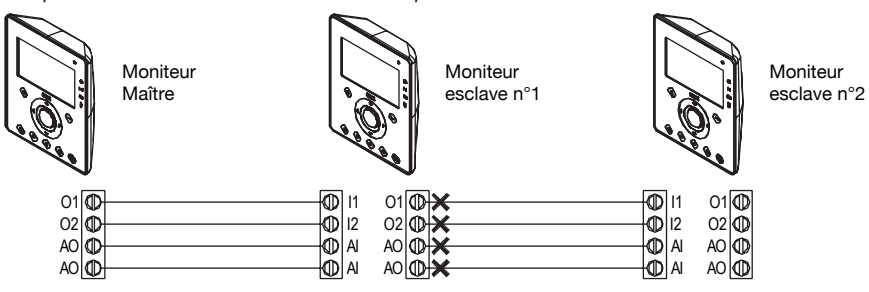

## **6.4 RACCORDEMENT DU MONITEUR A UNE DEUXIEME PLAQUE DE RUE**

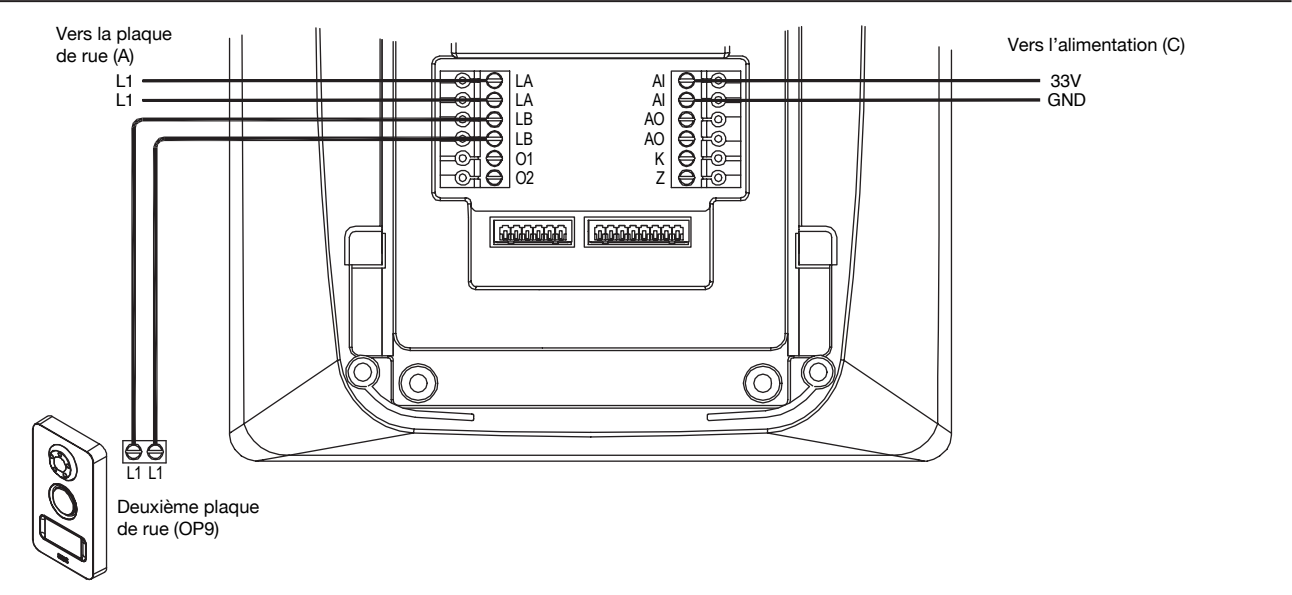

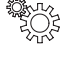

Pour que le système puisse reconnaître la caméra du deuxième poste d'appel, il est nécessaire d'effectuer la programmation décrite au *paragraphe 9.11.1.*

#### **6.5 RACCORDEMENT DU MONITEUR A UNE SONNERIE SUPPLÉMENTAIRE, AU CONTACT DE PORTE OUVERTE ET A UN DISPOSITIF D'ALLUMAGE ÉCLAIRAGE D'ESCALIER**

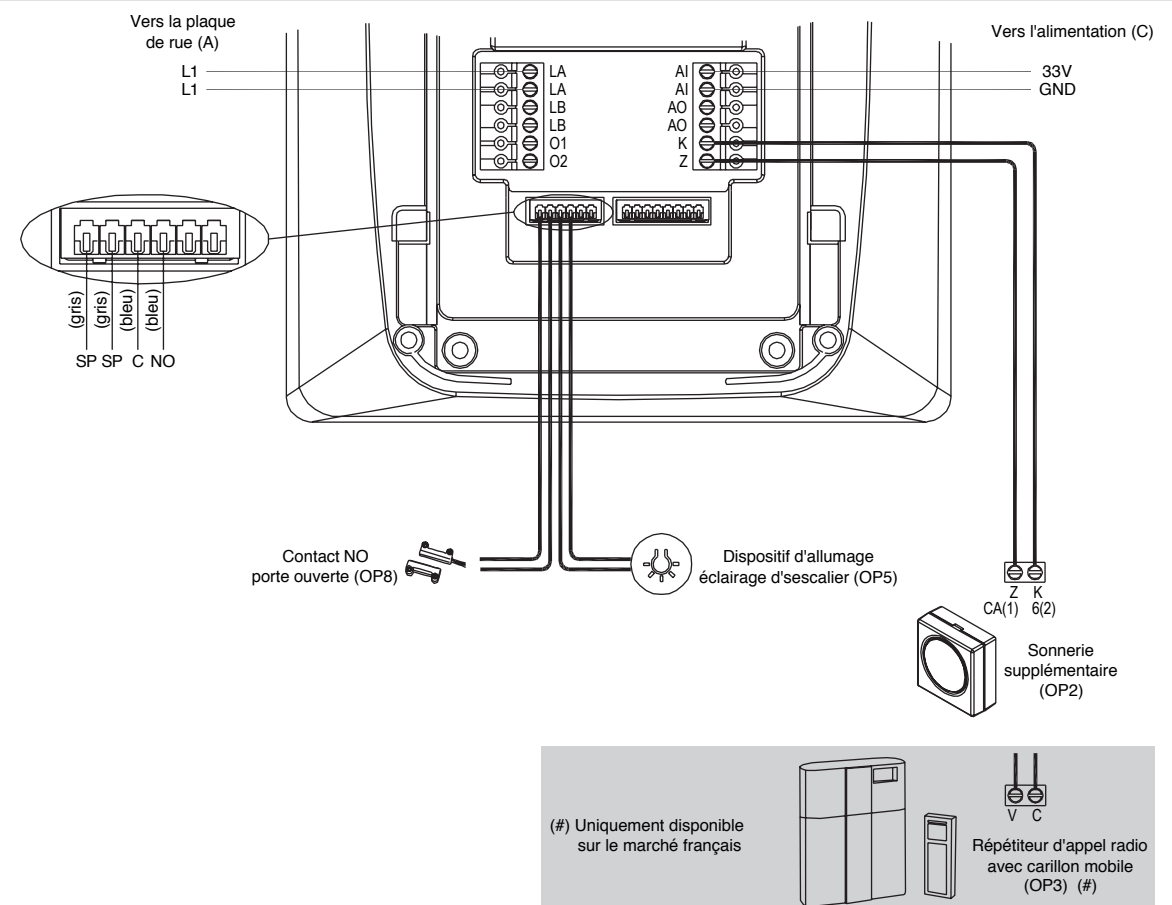

### **6.6 RACCORDEMENT DU MONITEUR A UN DETECTEUR DE PRESENCE ET UNE SIRENE**

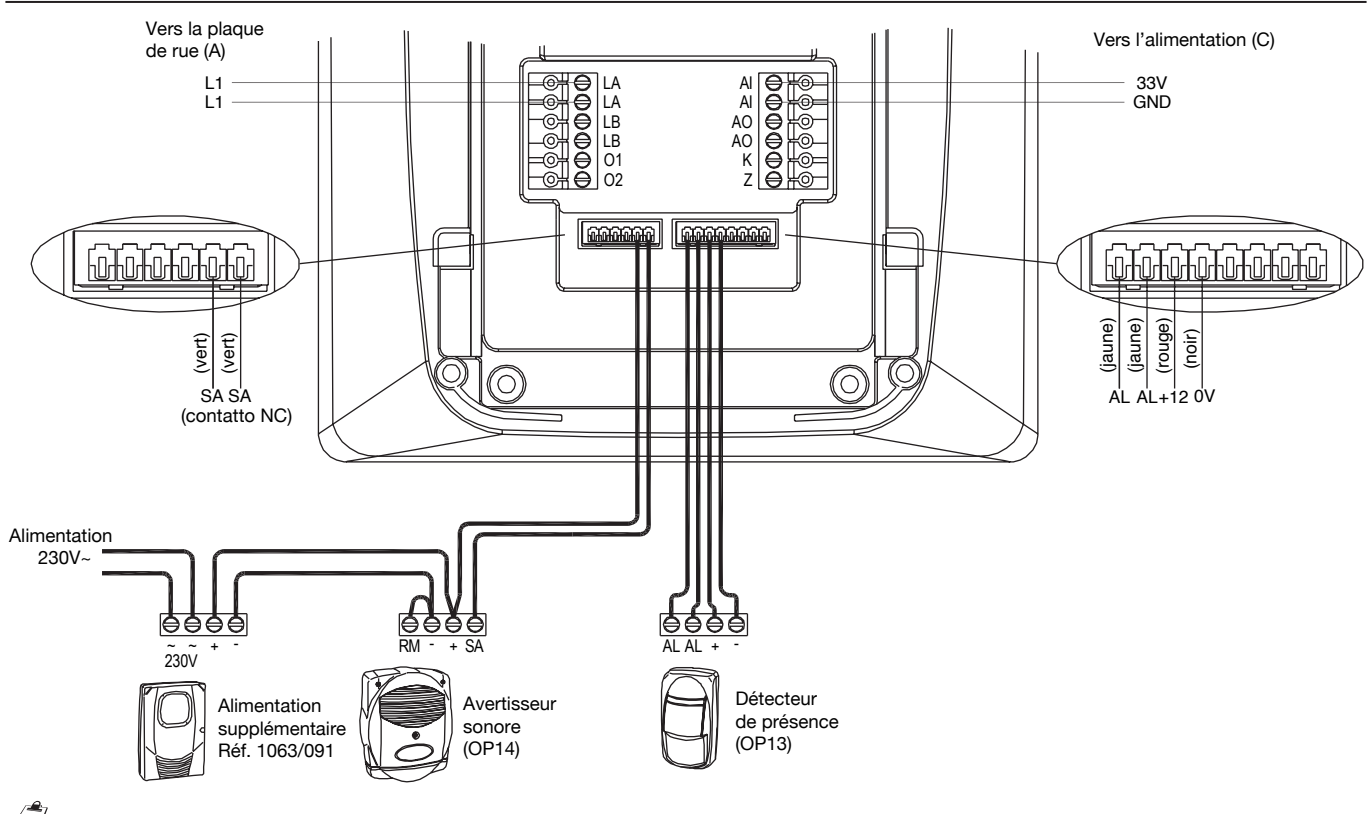

*L'installation illustrée dans ce paragraphe contrôle la présence de personnes dans une zone donnée, mais elle ne peut être assimilée à une installation anti-intrusion. Le Constructeur ne saurait être tenu pour responsable en cas d'intrusions ou d'effractions.*

- *Cette fonction n'est pas disponible en cas de coupure de tension.*
- *Les tentatives de manipulation de l'installation ne sont pas signalées.*
- *Pour activer/désactiver cette fonction, il n'est pas nécessaire de disposer de codes secrets ou de clés.*

Pour que le système puisse reconnaître les différents détecteurs de présence, il est nécessaire d'effectuer la programmation décrite au *paragraphe 9.16.1.*

### **6.7 RACCORDEMENT DU MONITEUR A UNE CÁMERA DE VIDEOSURVEILLANCE**

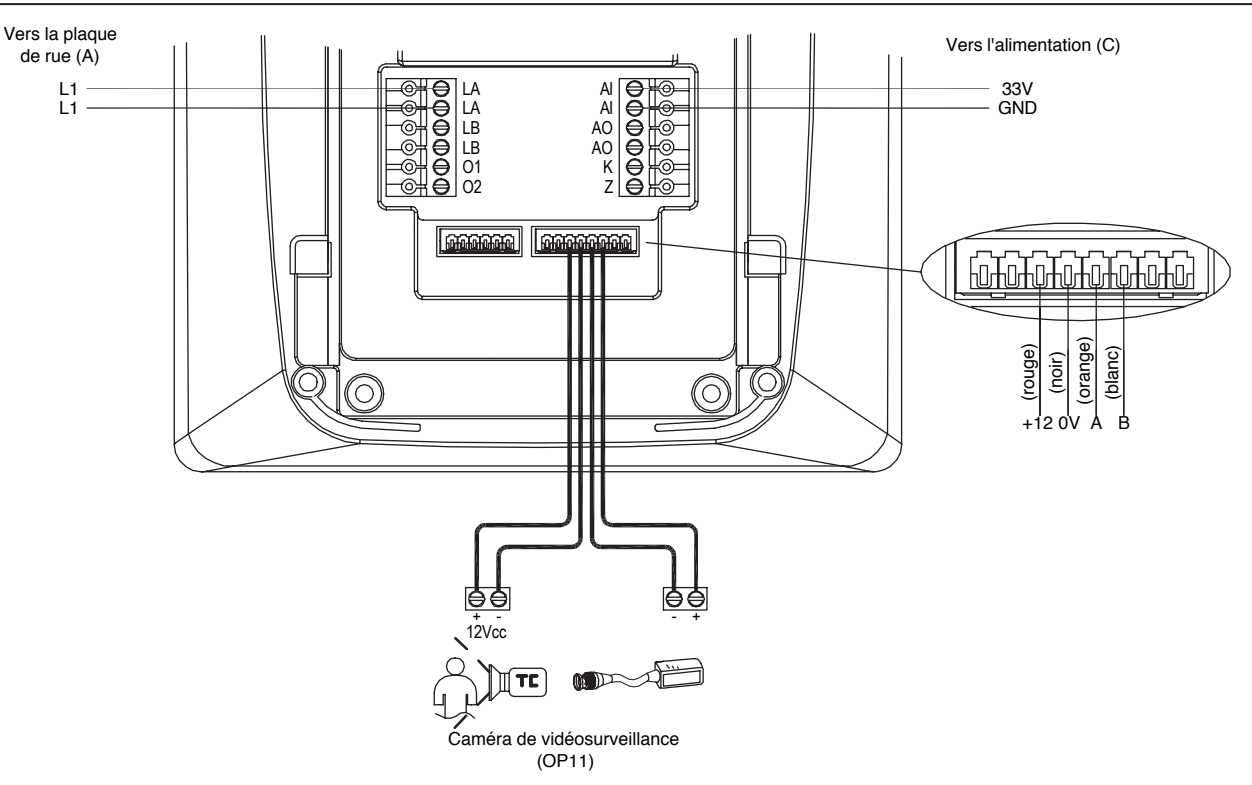

洛 *Pour que le système puisse reconnaître la caméra de vidéosurveillance, il est nécessaire d'effectuer la programmation décrite au paragraphe 9.11.1.*

讚

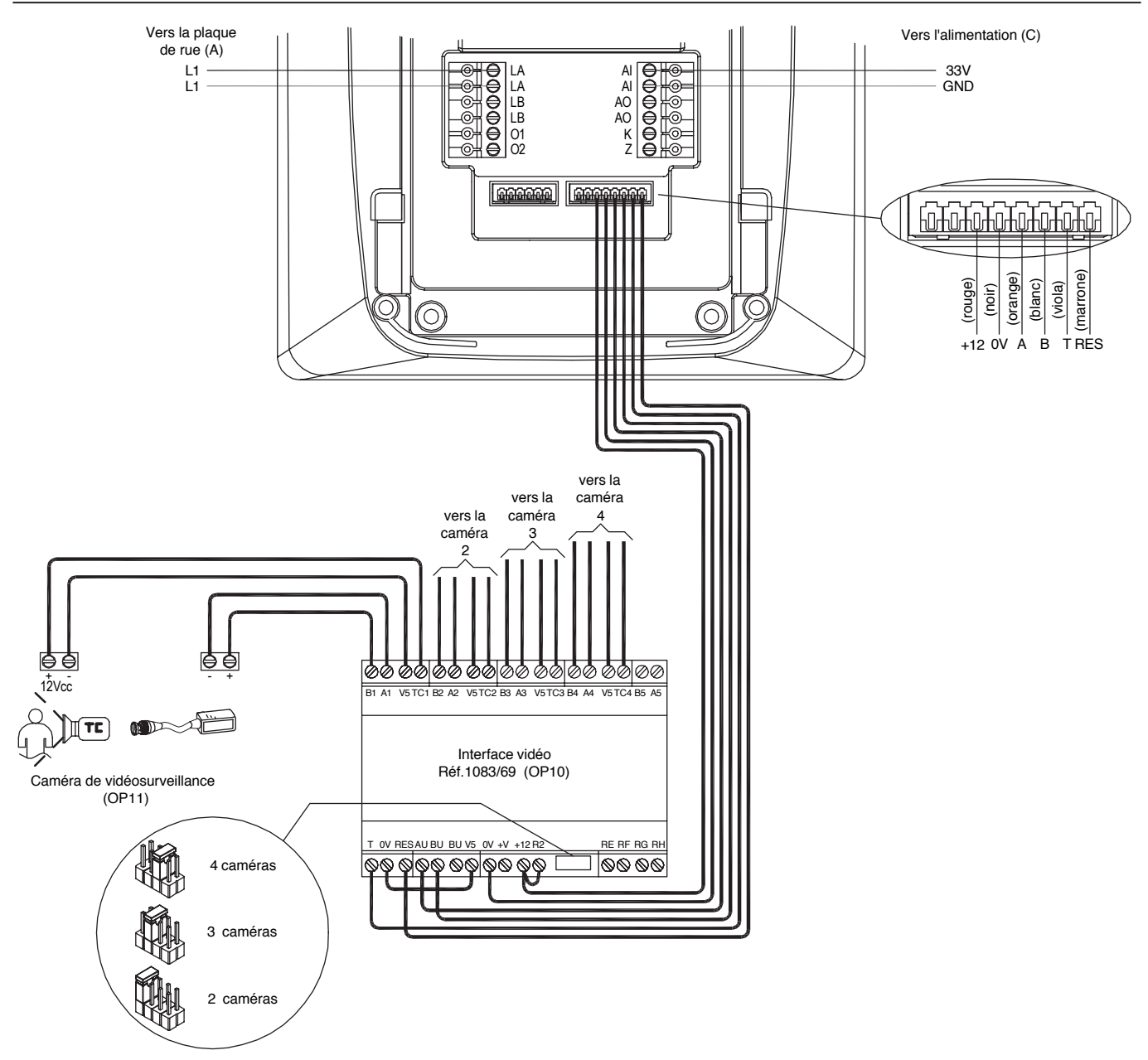

ž *Pour que le système puisse reconnaître la caméra de vidéosurveillance, il est nécessaire d'effectuer la programmation décrite au paragraphe 9.11.1.*

### **6.9 FIXATION DU MONITEUR**

Pour achever l'installation, fixer le moniteur à l'étrier, comme illustré dans les figures suivantes.

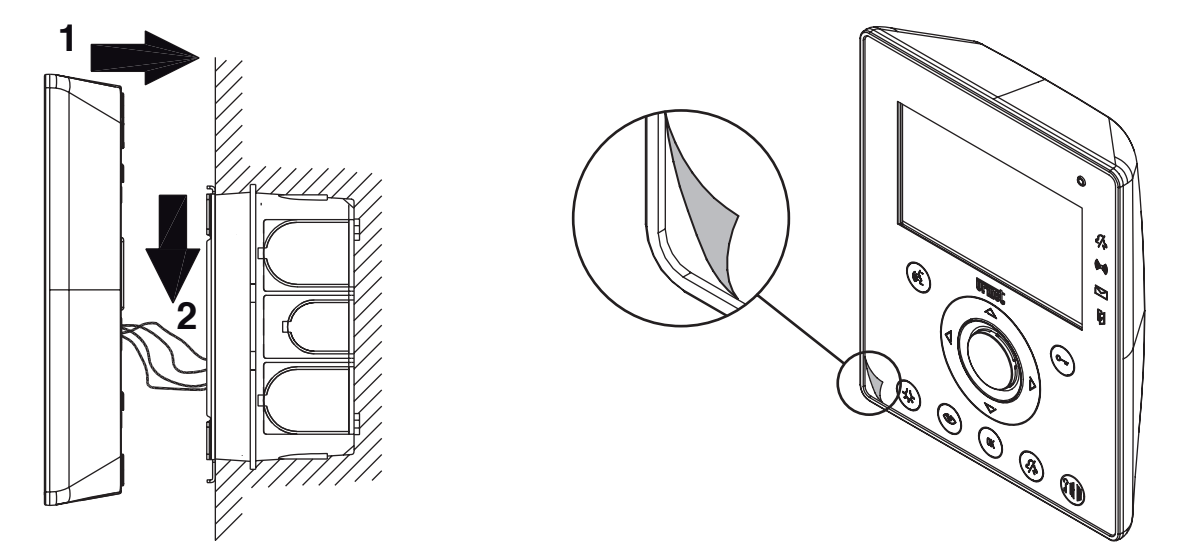

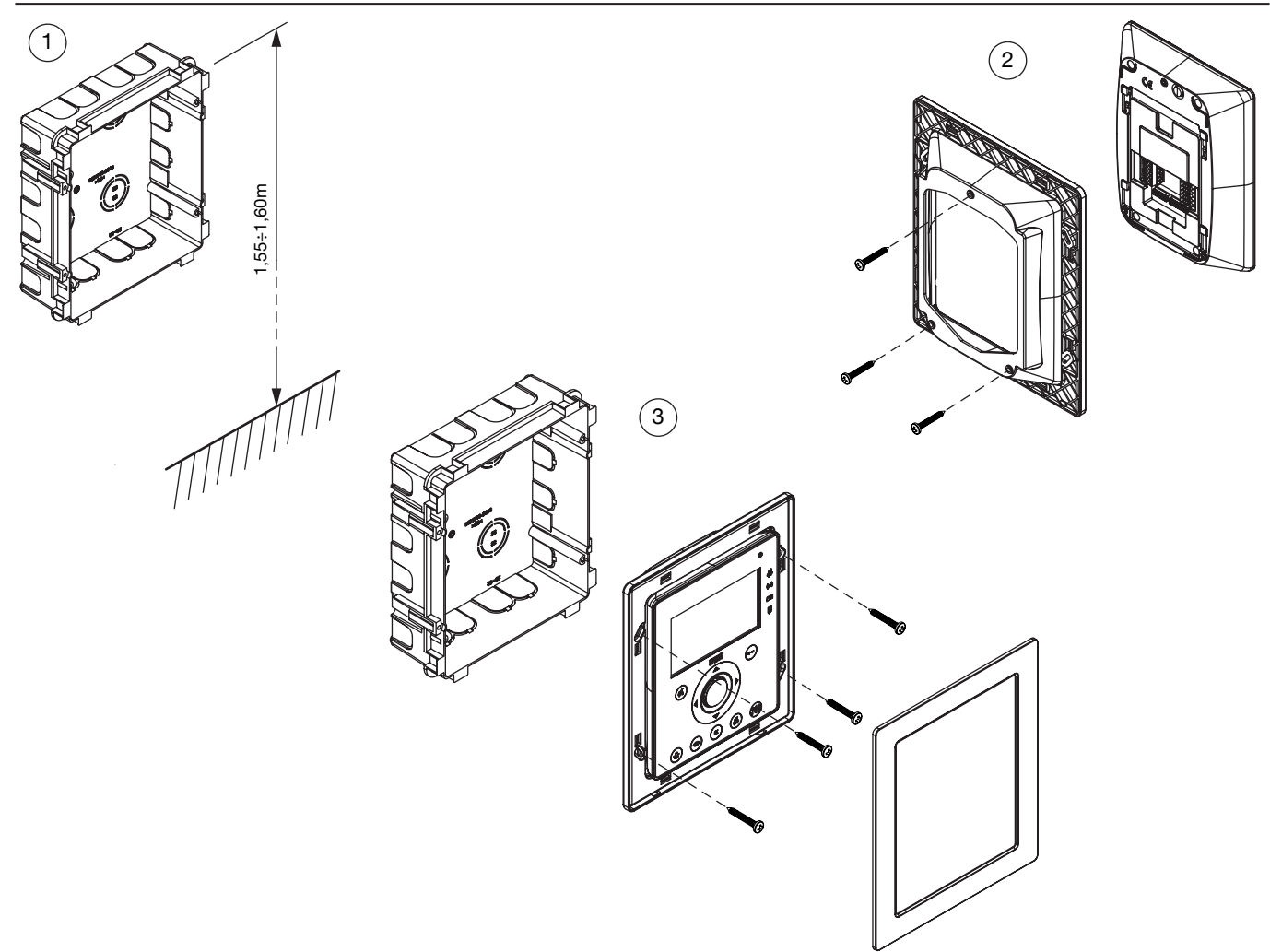

## **6.11 CHANGEMENT DE LA FAÇADE DU MONITEUR**

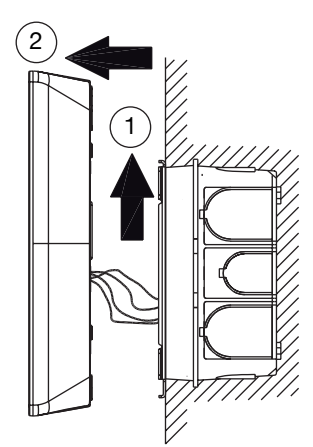

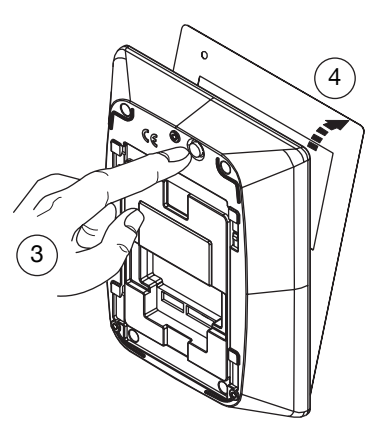

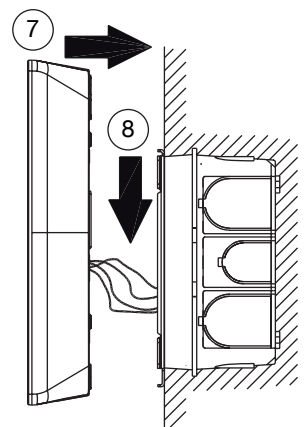

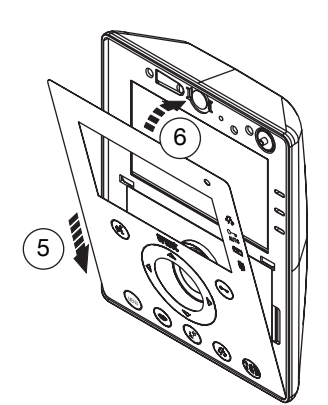

## **7 INSTALLATION DE L'ALIMENTATION**

Le dispositif doit être installé à l'intérieur d'un tableau ou d'une armoire électrique.

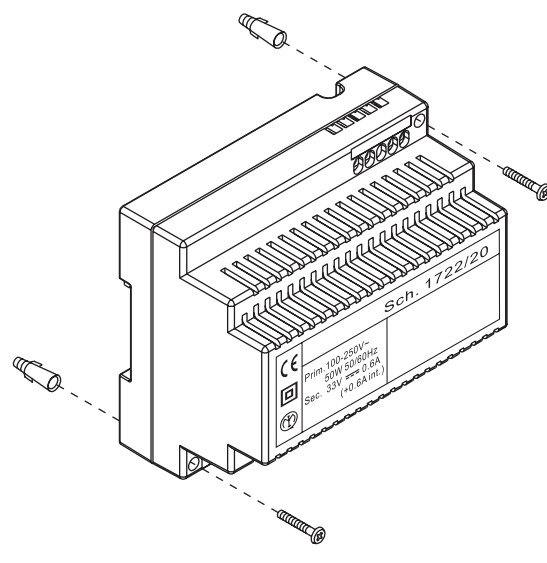

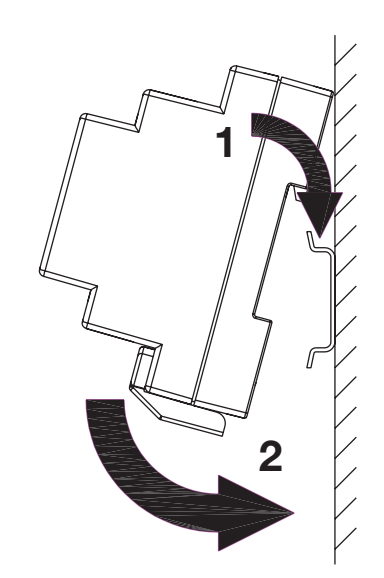

Installation murale en apparent **butter and the set of the set of the set of the set of the set of the set of the set of the set of the set of the set of the set of the set of the set of the set of the set of the set of th** 

## **7.1 RACCORDEMENT DE L'ALIMENTATION**

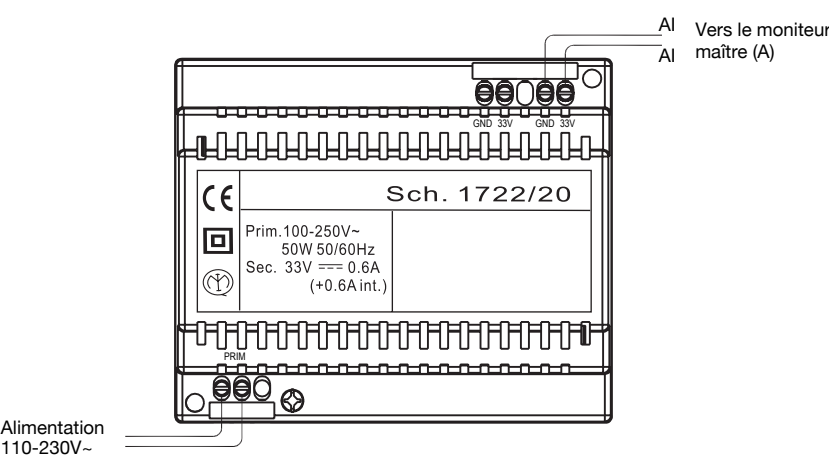

#### **7.2 DESCRIPTION DES BORNES**

PRIM Entrée tension d'alimentation secteur 110-230V $\sim$ GND  $\int$  extin de tension d'alimentation pour le monito

 $\left\{\begin{array}{c}\n\text{GND} \\
\text{433V}\n\end{array}\right\}$  Sortie de tension d'alimentation pour le moniteur

## **8 INSTALLATION DE LA PLAQUE DE RUE**

- Installer la plaque de rue à la hauteur indiquée, en vérifiant que le sujet est bien cadré par la caméra.<br>● Brancher les fils sur la plaque de rue
- Brancher les fils sur la plaque de rue.<br>• Installer les étiquettes des noms sur l
- Installer les étiquettes des noms sur le porte-nom extractible.
- Effectuer les programmations.
- Régler les niveaux phoniques. Refermer la plaque de rue à l'aide de son couvercle métallique.

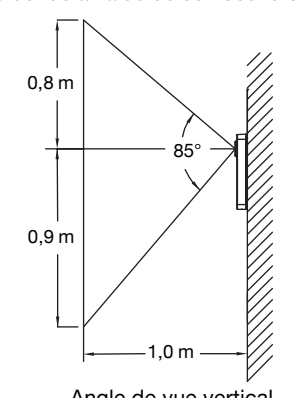

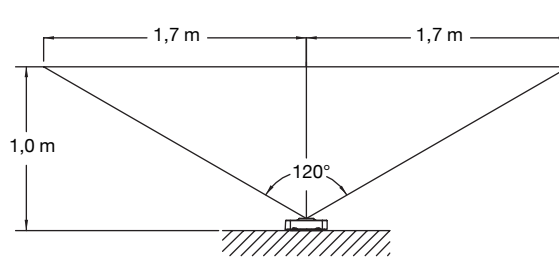

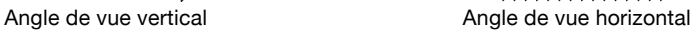

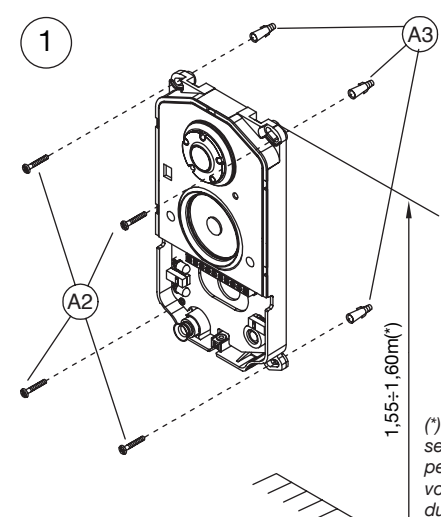

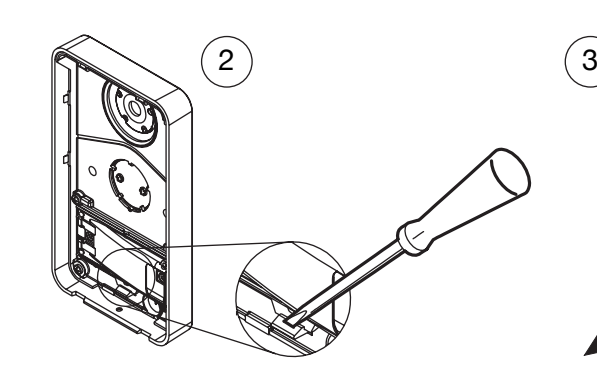

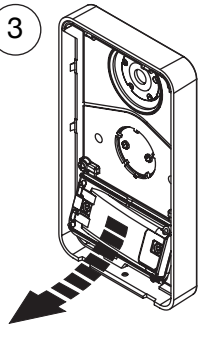

*(\*) Respecter une hauteur de pose de 1,30 m pour se conformer à la Directive de référence pour les personnes handicapées (par exemple,en France, voir la Loi 2005-102 du 11/02/2005, le Décret 2006-555 du 17/05/2006 et ses amendements ultérieurs des 1/08/2006,26/02/2007 et 21/03/2007).*

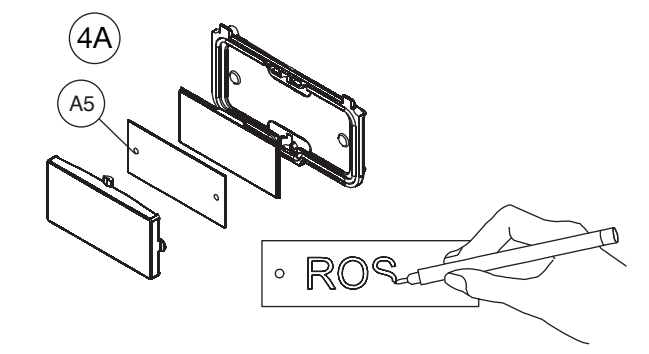

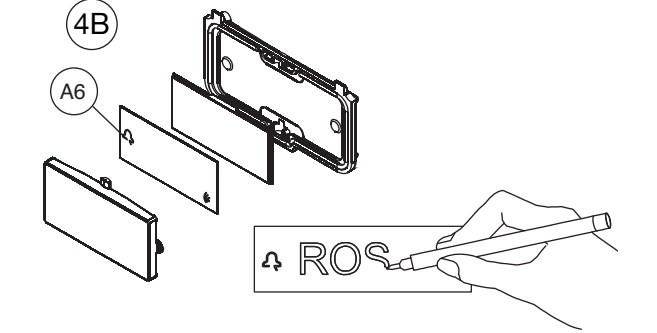

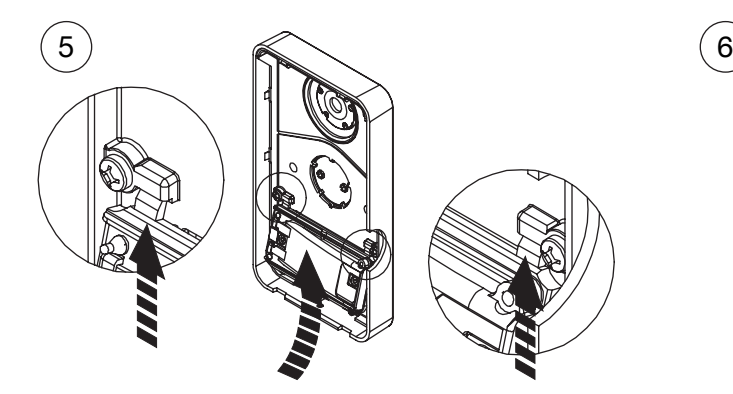

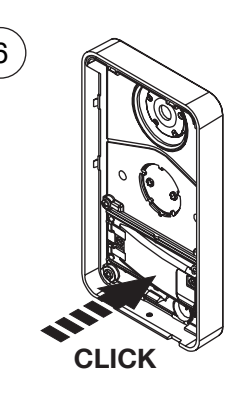

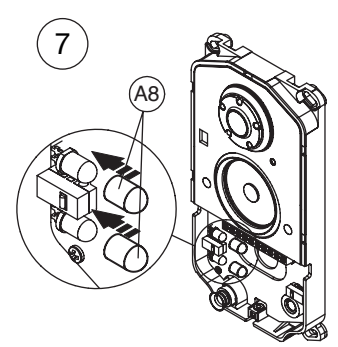

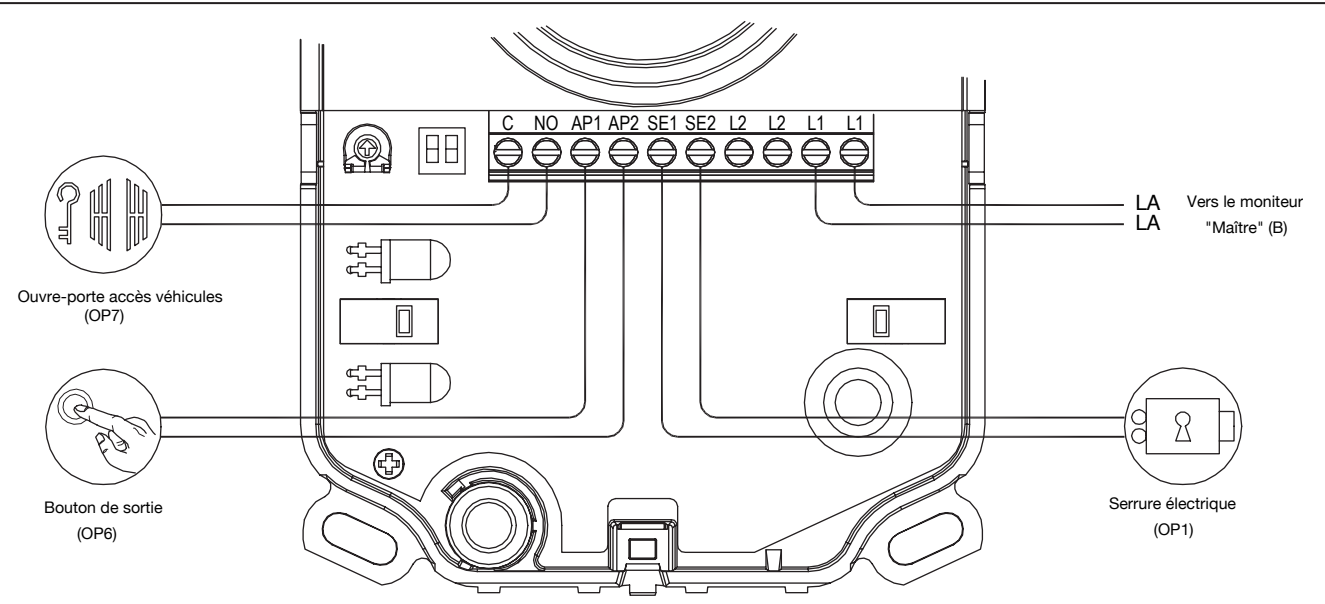

### **8.2 DESCRIPTION DES BORNES**

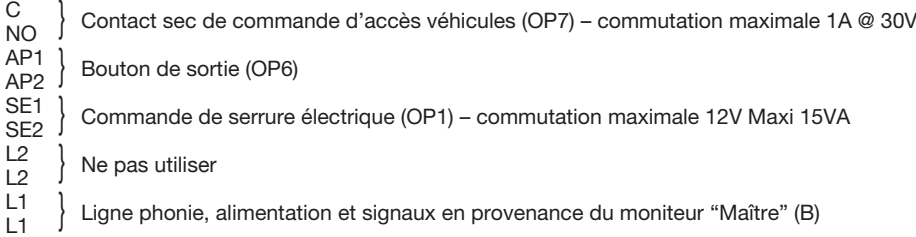

## **8.3 PARAMÈTRES SUPPLÉMENTAIRES**

#### 8.3.1 Réglage du niveau phonique du haut-parleur

Les niveaux phoniques sont réglés en usine et ne doivent pas être modifiés dans la plupart des installations. Si une modification est nécessaire, agir sur le réglage du volume du haut-parleur à l'aide d'un tournevis.

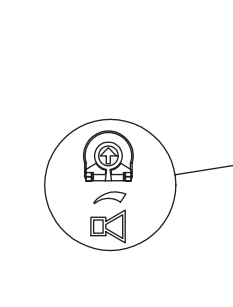

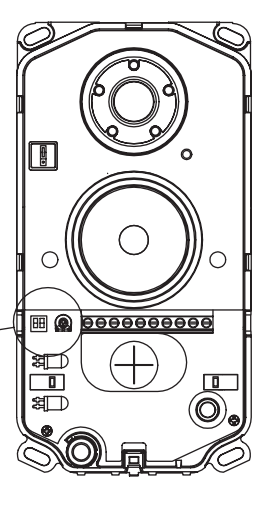

#### **8.3.2 Désactivation des diodes de la caméra**

Pendant les phases d'installation, il est possible de désactiver les diodes d'éclairage de la caméra. Cette opération ne devra être exécutée que si la plaque de rue est installée dans un endroit suffisamment éclairé, le jour comme la nuit.

Pour désactiver les diodes de la caméra, agir sur le cavalier indiqué dans la figure, en utilisant des pincettes.

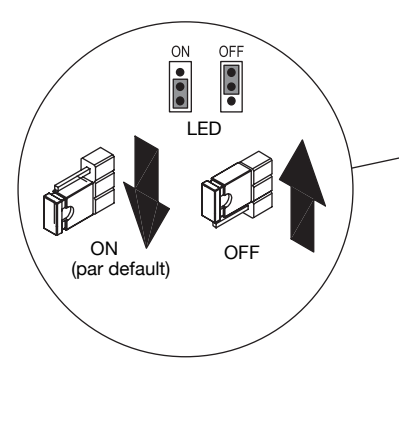

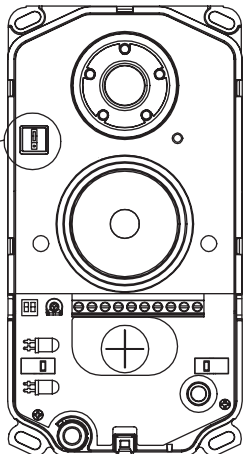

### 8.3.3 Réglage de la temporisation ouvre-porte

Le délai d'activation de la serrure électrique peut être réglé à l'aide des COMMUTATION AND THE COMMUNICATION COMMUTATION COMMUTATION CONTINUES.

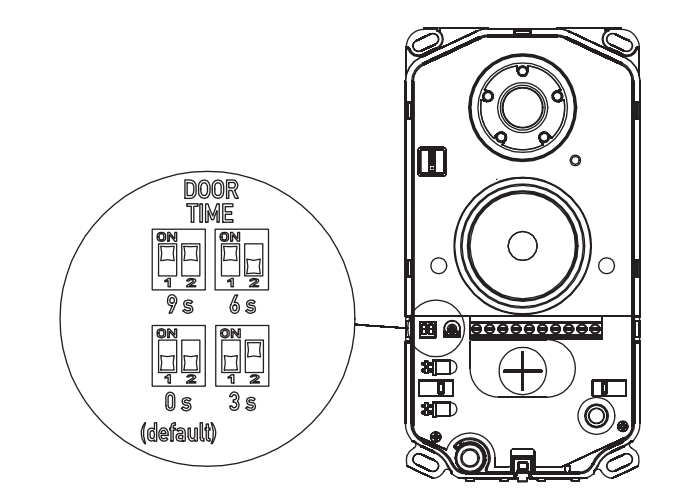

### **8.4 FERMETURE DE LA PLAQUE DE RUE**

Pour achever l'installation, il est nécessaire de reposer le couvercle métallique de la plaque de rue, comme illustré dans les figure suivantes:

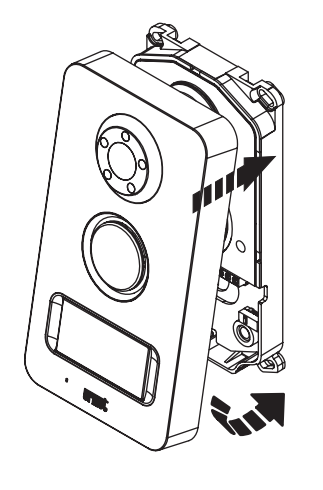

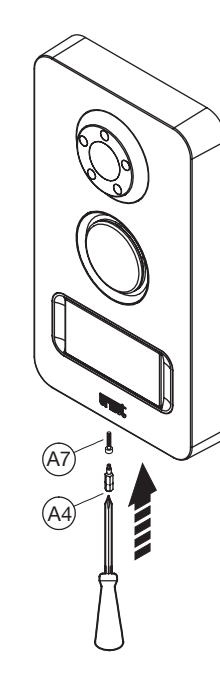

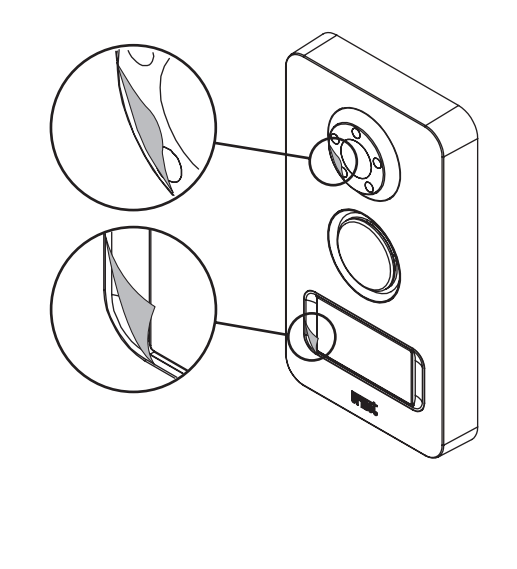

### **8.5 REMPLACEMENT DE L'ÉTIQUETTE DE LA PLAQUE DE RUE**

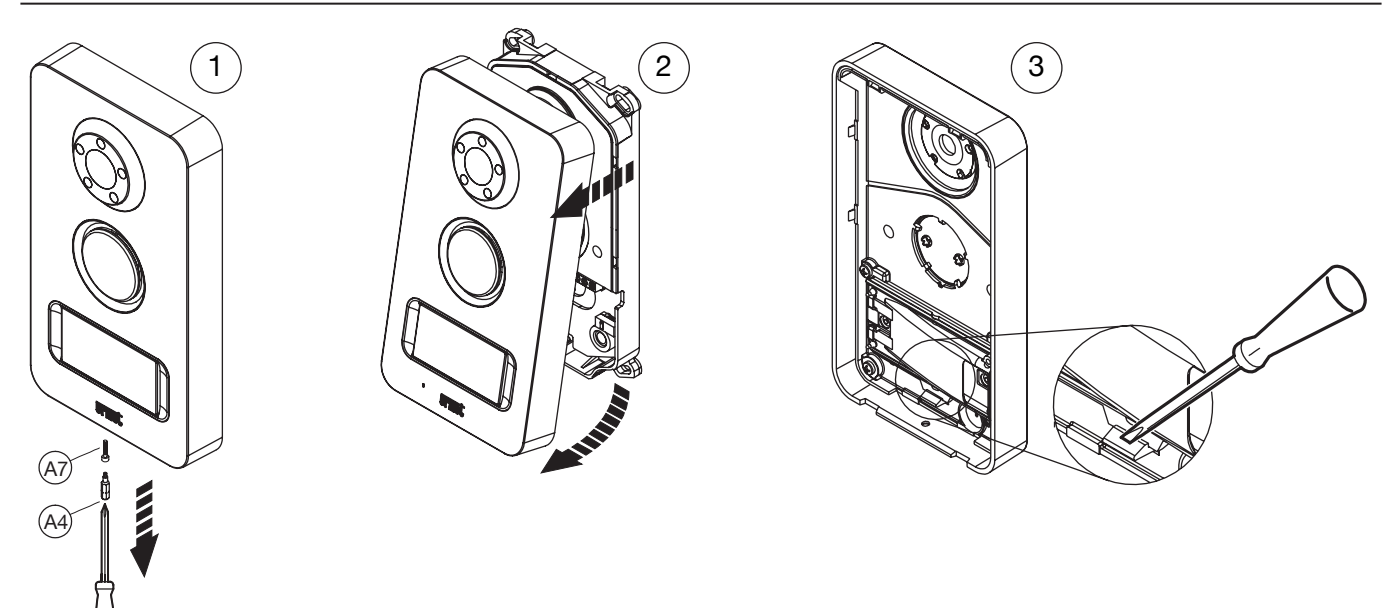

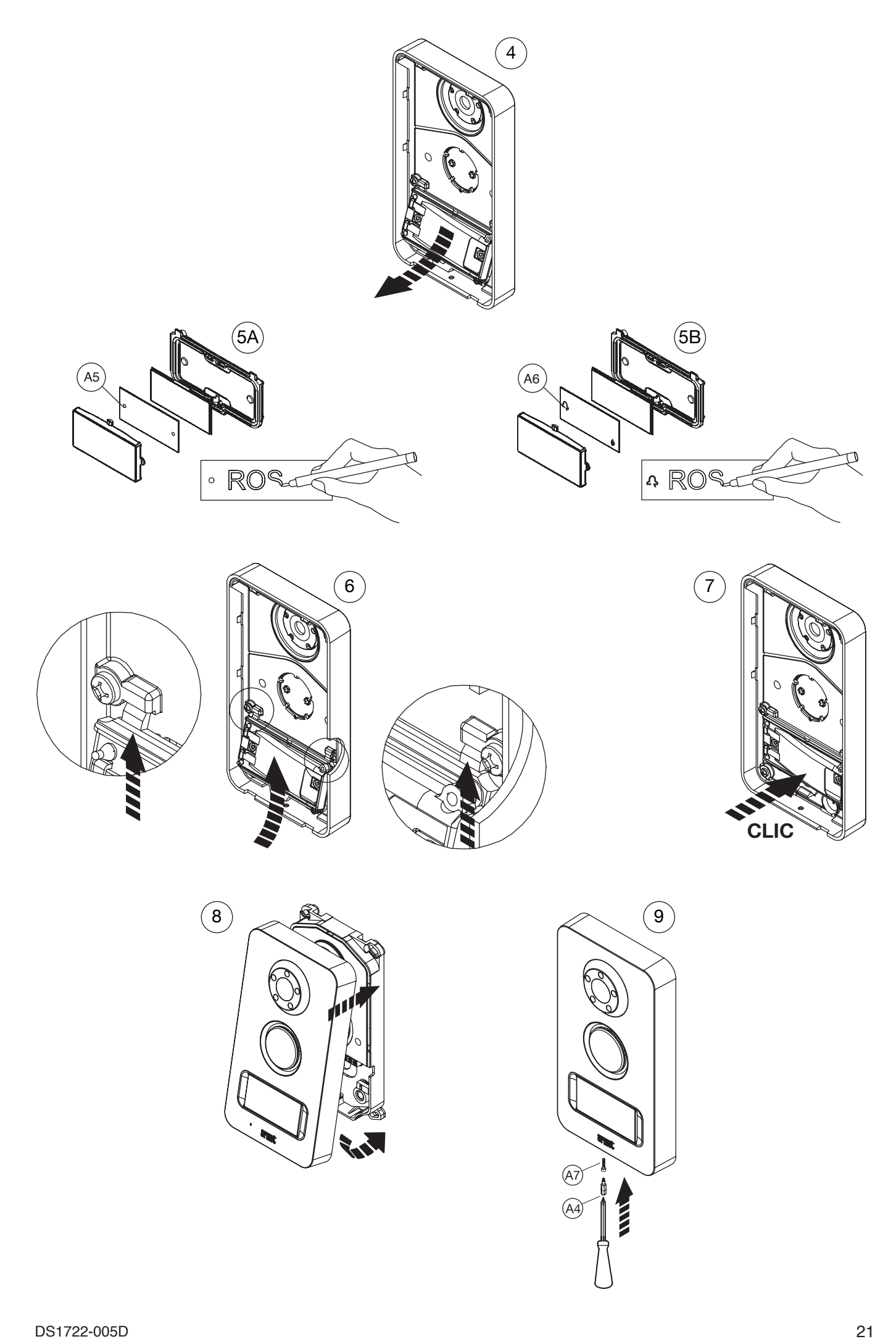

#### PROGRAMMATION ET FONCTIONNEMENT  $9$

## **SOMMAIRE**

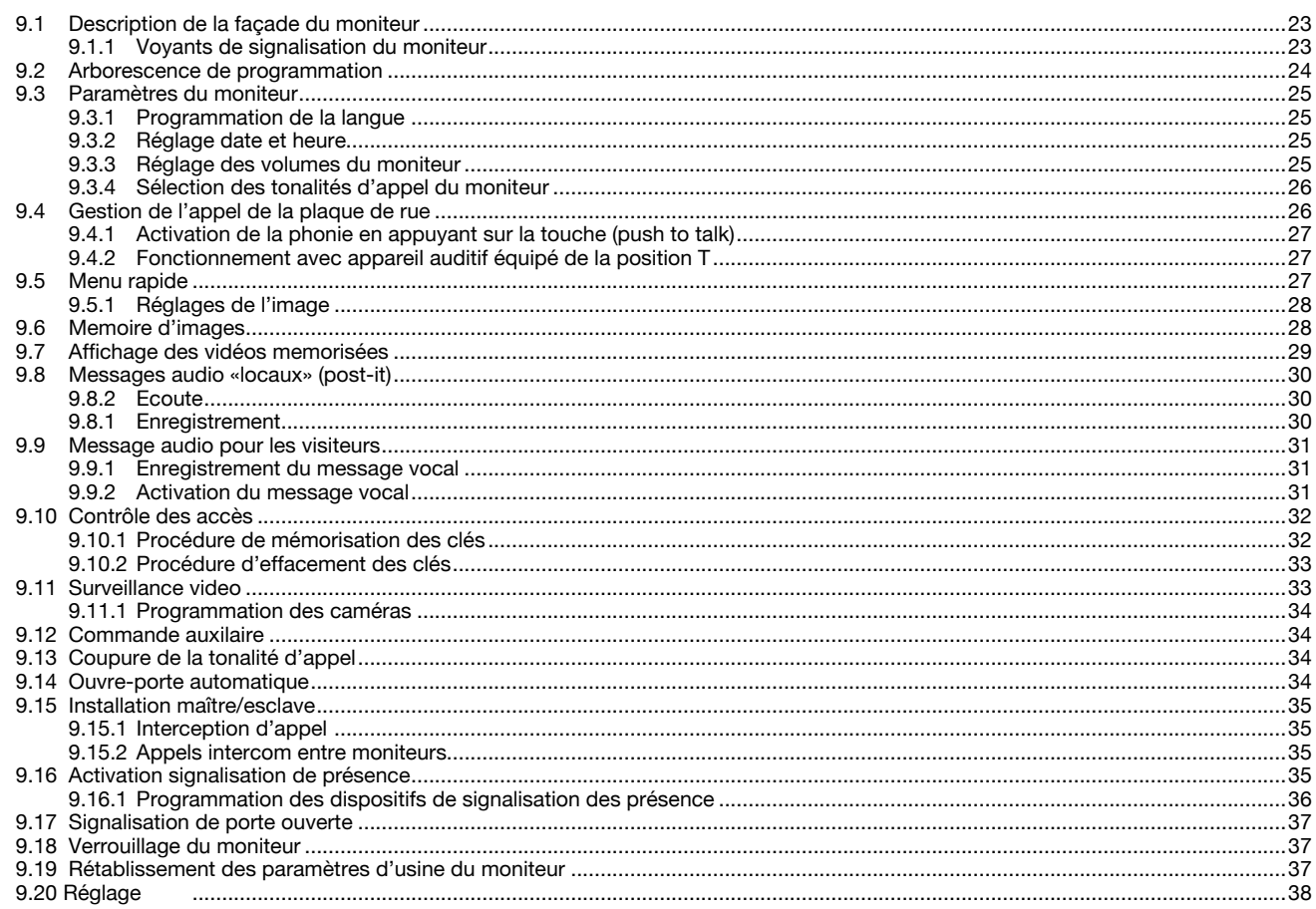

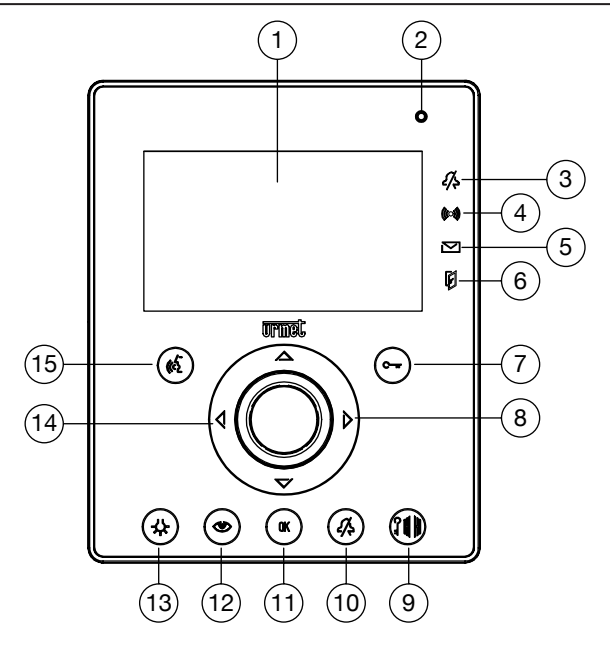

- 
- 1. écran<br>
2. microl<br>
3. indica<br>
4. indica<br>
5. indica<br>
6. indica<br>
7. bouto<br>
8. bouto<br>
9. bouto<br>
10. bouto **2**. microphone
- indication coupure sonnerie (Mute)
- indication détection de présence active
- **INTERNATA BESERVATA DE PERSONATA DE MARINA DE PERSONATA DE PERSONATA DE MARINA DE MARINA DE MARINA DE MARINA D**
- indication porte ouverte et ouvre-porte automatique actif
- **bouton** ouvre-porte
- boutons de navigation des menus OSD
- bouton ouvre-porte accès véhicules
- 
- **10.** bouton coupure sonnerie (Mute)<br>**11.** bouton de confirmation d'entrée **11.** bouton de confirmation d'entrée données et paramètres<br>**12.** bouton de surveillance vidéo
- **12.** bouton de surveillance vidéo<br>**13.** bouton de commande auxilia
- **13.** bouton de commande auxiliarie<br>**14.** haut-parleur
- **14.** haut-parleur<br>**15.** bouton d'act
- bouton d'activation/désactivation phonie

#### **9.1.1** Voyants de signalisation du moniteur

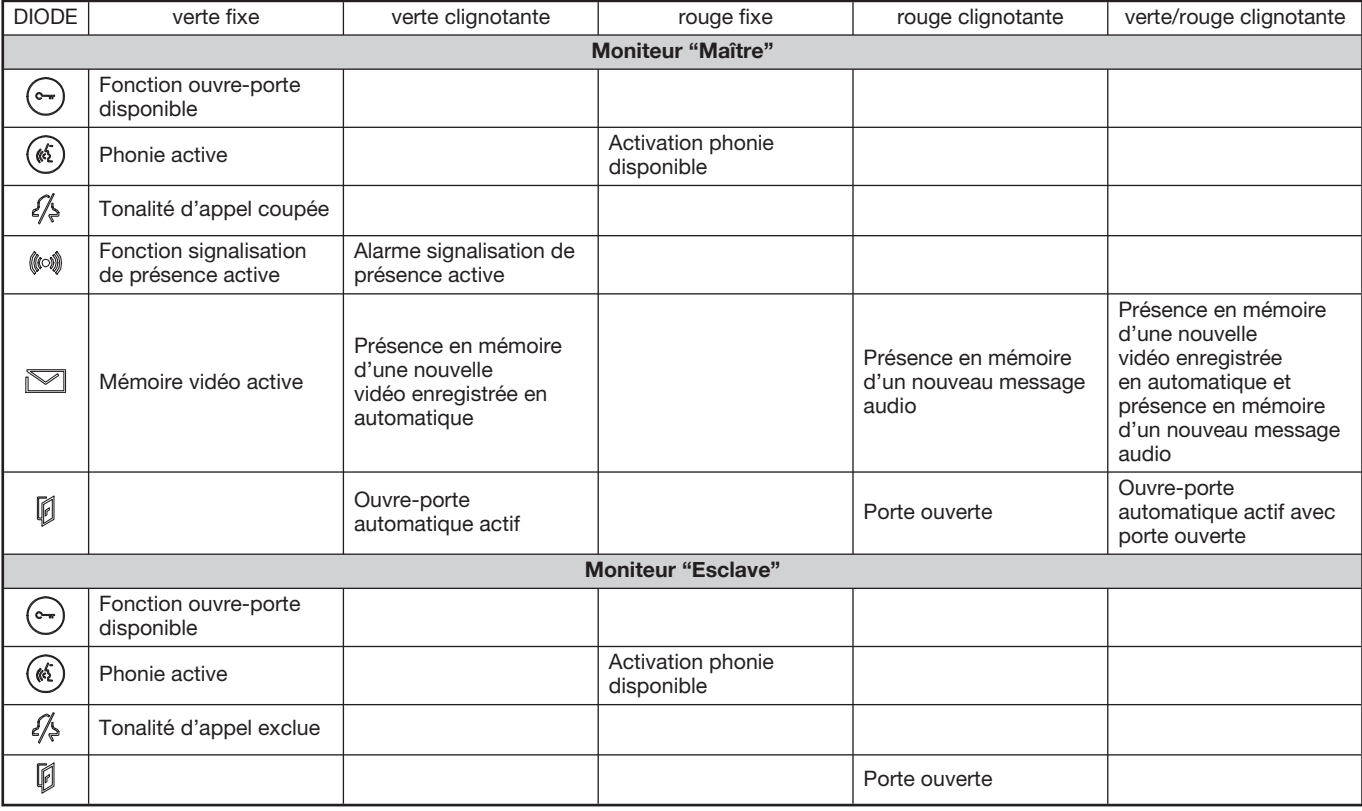

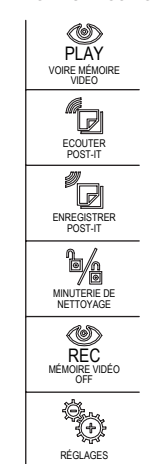

AUTO ACCÉS LIBRE OFF

MESSAGE D'ACCUEIL VISITEUR OFF

 $\overline{\triangledown}$ 

ALARME OFF

PARAMÉTRANCE DE LA SURVEILLANCE VIDÉO

PARAMÉTRAGE DU SYSTÉME

Le moniteur en veille, appuyer sur la touche  $($  OK  $)$  pour accéder au menu de programmation puis le flêches  $\langle$   $\rangle \triangle \triangledown$  :

Visualisation des vidéos mémorisées (voir 9.7)

Ecoute du message vocal mémorisé (voir 9.8.2)

Enregistrement du message vocal mémorisé (voir 9.8.1)

Verrouillage du clavier (voir 9.18)

Activation de l'enregistrement vidéo (voir 9.6)

Menu des paramètres

Activation ouvre-porte automatique (voir 9.14)

Programmation du message vocal d'accueil des visiteur

Activation du message (voir 9.9.2)

Activation du bip sonore après le message vocal extérieur pour le répondeur de vidéophone (voir 9.9.2)

Enregistrement du message (voir 9.9.1)

Activation signalisation de présence (voir 9.16)

Programmation des caméras (voir 9.11.1)

Réglages du moniteur

Réglage date et heure (voir 9.3.2)

Choix de la langue (voir 9.3.1)

Réglage des volumes du moniteur (voir 9.3.3)

.<br>Aci vol

CHOIX DE SONNERIES

J

RÉGLAGE ALARME

(((O))

RETOUR **ATION**  APPEL PLAQUE DE RUE SECONDAIRE

■

.<br>Names int

APPEL PLAQUE DE RUE PRINCIPALE

H,

■ ■

DATE / HEURE

(V

MESSAGE D'ACCUEIL OFF BEEP OFF

ENREGISTREMENT DU MESSAGE UEIL VISITI

 $\bigcirc$ 

CHOIX DE LA LANGUE

N

88

Tonalité d'appel

Haut-parleur

Bip d'actionnement des touches

Choix des tonalités d'appel (voir 9.3.4)

Plaque de rue 1

Plaque de rue 2

Appel intercom entre moniteurs

Programmation de la détection et signalisation de présence (voir 9.16.1)

Rétablissement des paramètres d'usine (voir 9.19)

#### **PARAMÈTRES DU MONITEUR**  $9.3$

#### $9.3.1$ Programmation de la langue

Lors de sa première mise sous tension, premendo il tasto ( OK) , le moniteur affiche l'écran suivant, dans lequel il est nécessaire de sélectionner la langue de visualisation des informations.

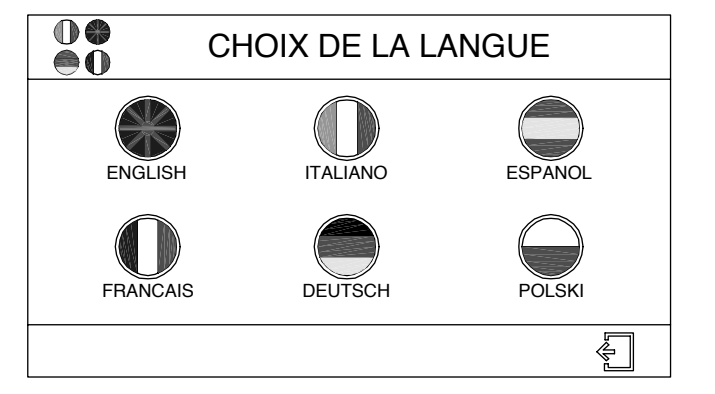

Pour sélectionner une langue, positionner le curseur sur le drapeau correspondant à l'aide des touches  $\langle \rangle \triangle \triangledown$ , puis valider par  $($  0K La langue peut être cependant définie à tout moment en procédant comme suit:

- Appuyer sur la touche ( OK) pour allumer l'écran et accéder au menu principal.
- Faire défiler le menu à l'aide des touches  $\langle|\rangle$ , jusqu'à mettre en évidence l'icône
- Faire défiler le menu à l'aide des touches  $\langle \uparrow \rangle \triangle \bigtriangledown$ , jusqu'à mettre en évidence l'icône et en enveloppe du puis appuyer sur  $\alpha$
- Faire défiler le menu à l'aide des touches  $\langle \rangle \triangle \triangledown$  , jusqu'à mettre en évidence l'icône  $\bigcirc\limits_{\infty}^{\infty}$ , puis appuyer sur  $\widehat{(\mathfrak{m})}$ .
- Le système affichera la liste des langues disponibles pour le menu du moniteur.
- Positionner le curseur sur le drapeau correspondant à la langue désirée à l'aide des touches  $\triangle \triangleright \triangle \triangledown$  , puis valider par  $($  OK  $)$

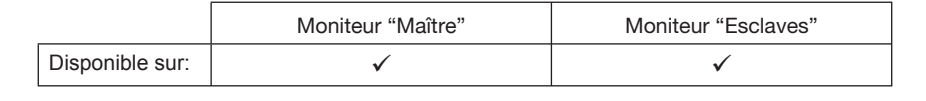

Si l'osouhaite pas enregistrer les paramètres, positionner le curseur sur le commande  $\leftarrow$  et appuyer sur  $\left(\alpha\right)$ 

#### $9.3.2$ Réglage date et heure

- Appuyer sur la touche ( OK ) pour allumer l'écran et accéder au menu principal.
- Faire défiler le menu à l'aide des touches  $\langle \rangle$ , jusqu'à mettre en évidence l'icône  $\tilde{X}$ , puis appuyer sur  $(\alpha)$
- Faire défiler le menu à l'aide des touches  $\triangle \triangledown$ , jusqu'à mettre en évidence l'icône , et appuyer sur  $\widehat{(\mathfrak{m})}$
- Faire défiler le menu à l'aide des touches  $\triangle \triangleright \triangle \triangledown$ , jusqu'à mettre en évidence l'icône  $\sqrt[\infty]{\ }$ , puis appuyer sur  $\boxed{\alpha}$
- Le système affichera l'écran avec les champs jour, mois, année, heure et minutes: positionner le curseur sur le champ désiré à l'aide des touches  $\langle|\rangle$ , puis agir sur les touches  $\triangle \overleftrightarrow{\nabla}$  pour augmenter/diminuer les valeurs affichées.
- En quittant l'écran, la date et l'heure seront réactualisées.

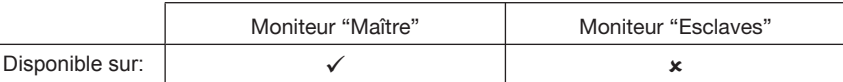

#### Réglage des volumes du moniteur  $9,3,3$

- Appuyer sur la touche ( OK) pour allumer l'écran et accéder au menu principal.
- Faire défiler le menu à l'aide des touches  $\langle|\rangle$ , jusqu'à mettre en évidence l'icône  $\hat{P}$  s appuyer sur  $(0K)$
- Faire défiler le menu à l'aide des touches  $\triangle \triangleright \triangle \triangledown$ , jusqu'à mettre en évidence l'icône , puis appuyer sur  $\widehat{C}$  (K)
- , puis appuyer sur ( OK Faire défiler le menu à l'aide des touches  $\langle \rangle \rangle$   $\triangle \triangledown$ , jusqu'à mettre en évidence l'icône
- Le système affichera l'écran suivant, permettant d'augmenter/baisser le volume de chaque paramètre à l'aide des touches < [> : volume sonnerie, volume d'écoute (haut-parleur) et volume bip de touche (indication sonore d'actionnement des touches);

Seule l'activation/désactivation est possible pour le bip sonore des touches: il n'est pas possible de régler le volume.

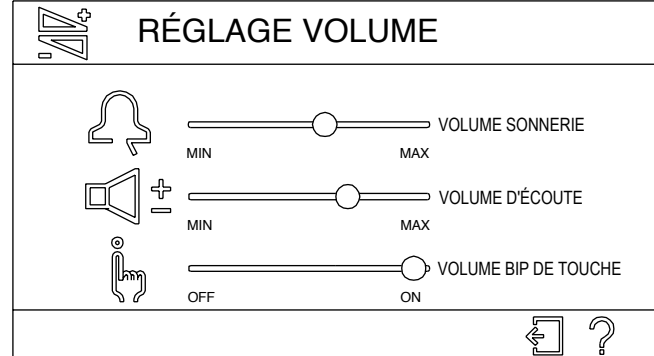

• Pour passer d'un paramètre à l'autre, agir sur les touches  $\triangle \triangledown$ .

Les commandes suivantes sont également disponibles à l'écran:

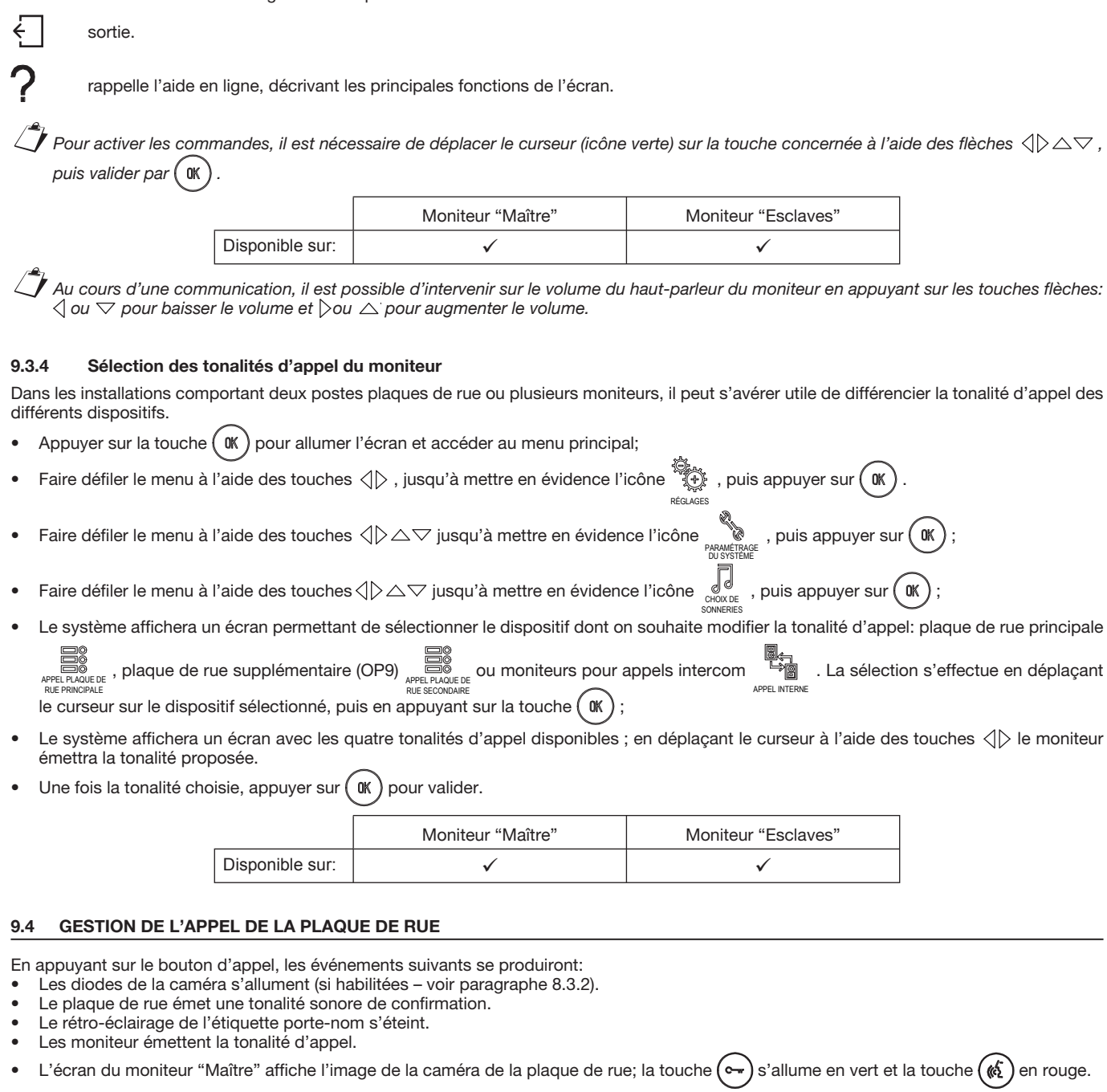

 *Si aucune touche n'est appuyée dans la minute qui suit l'appel, le moniteur revient en mode veille.*

A la suite d'un appel, il est possible d'exécuter les opérations suivantes sur le moniteur "Maître":

Activer la phonie à l'aide de la touche ( $\kappa\}$  ): après avoir activé la phonie, la touche s'allume en vert; il est alors possible de converser avec l'appelant pendant un maximum de 3 minutes (la conversation peut être interrompue à tout moment en appuyant une nouvelle fois sur la touche  $(\overrightarrow{(\mathbb{A})})$ .

*Tant que la phonie est active, le bip sonore des touches se désactive automatiquement pour ne pas déranger la conversation.*

- Activer la serrure électrique de l'entrée d'où provient l'appel en appuyant sur la touche
- Activer l'ouvre-porte d'accès véhicules de l'entrée d'où provient l'appel en appuyant sur la touche  $(\hat{J}\hat{\mathbb{H}})$
- Accéder au menu rapide (voir paragraphe 9.5), en appuyant sur la touche  $($  0K

Au cours d'une communication, il est possible d'intervenir sur le volume du haut-parleur du moniteur en appuyant sur les touches flèches:  $\Diamond$  ou  $\triangledown$  pour baisser le volume et  $\triangleright$  ou  $\triangle$  pour augmenter le volume.  $\mathcal{L}$ 

#### **9.4.1 Activation de la phonie en appuyant sur la touche (push to talk)**

Si la communication entre La plaque de rue et le moniteur est perturbée, il est possible d'activer alternativement les deux canaux de phonie (vers l'intérieur et vers l'extérieur).<br>Après avoir reçu un appel, si la touche (62)

est maintenue enfoncée, le canal audio vers l'extérieur sera activé et la communication avec l'appelant pourra être établie.

Pour écouter, il est nécessaire de relâcher la touche  $(\&$ 

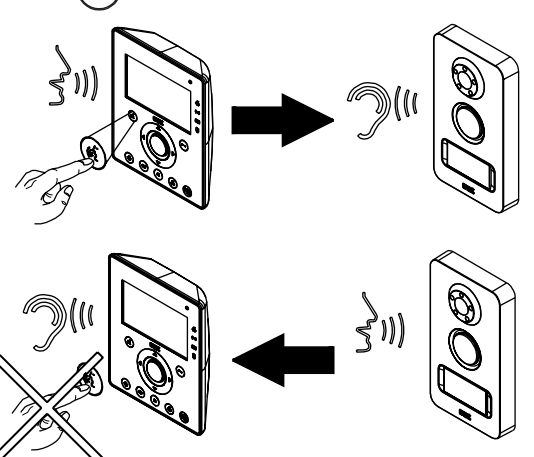

Pour terminer la communication, appuyer brièvement sur la touche  $(\&$ 

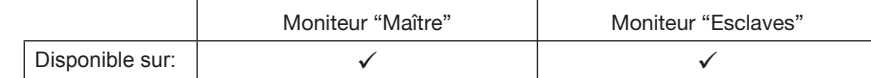

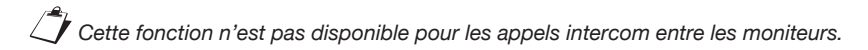

#### **9.4.2 Fonctionnement avec appareil auditif équipé de la position T**

Le moniteur est doté d'un dispositif permettant aux malentendants, pourvus d'un appareil auditif spécifique, d'entendre les visiteurs se presentant sur la plaque de rue ou les communications intercom. Le dispositif est en mesure de s'interfacer avec des appareils auditifs avec fonction "T", situés à une distance d'environ 20 cm.

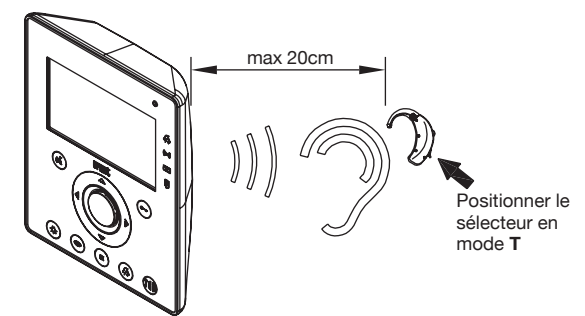

#### **9.5 MENÙ RAPIDE**

Lors d'un appel ou d'une surveillance vidéo (voir paragraphe 9.11), appuyer sur la touche  $\binom{N}{N}$ pour accéder au menu rapide:

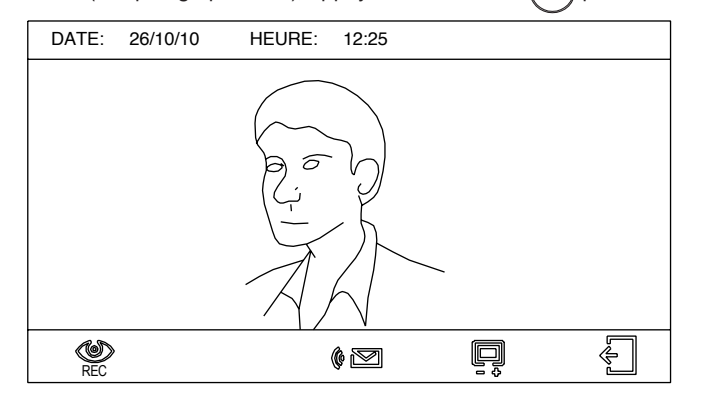

Les commandes suivantes s'afficheront en bas de l'écran:

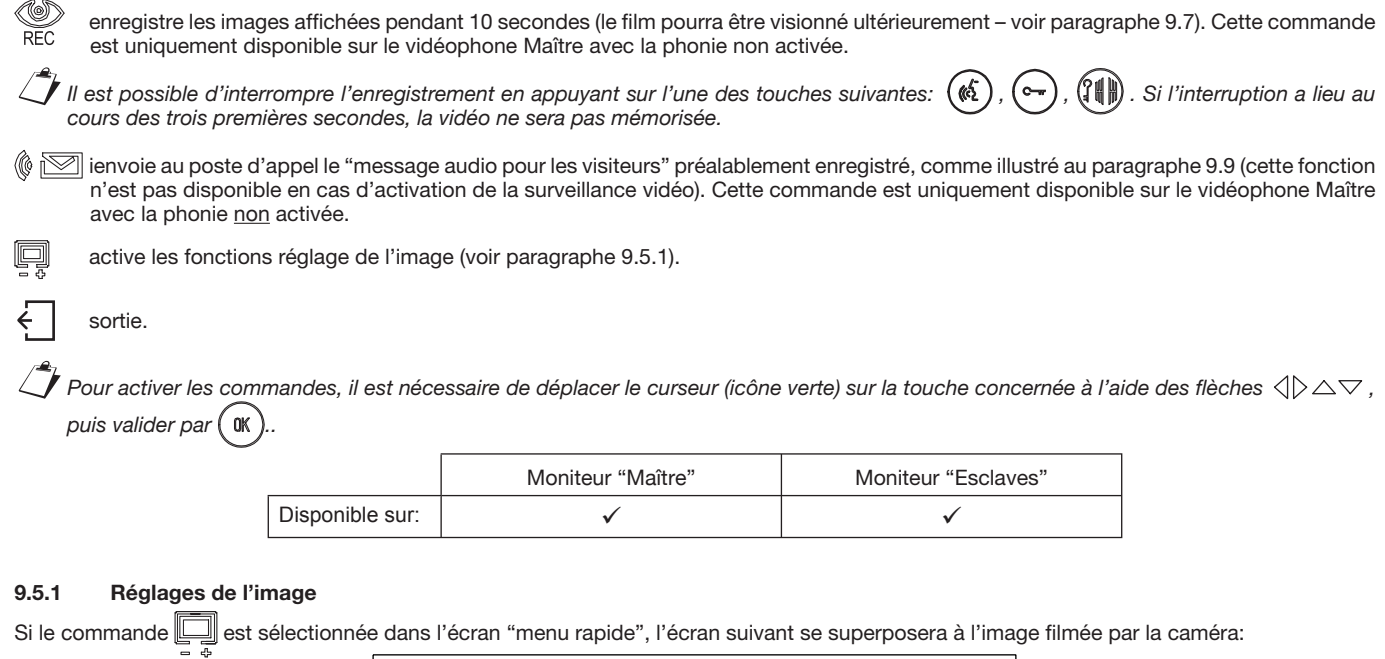

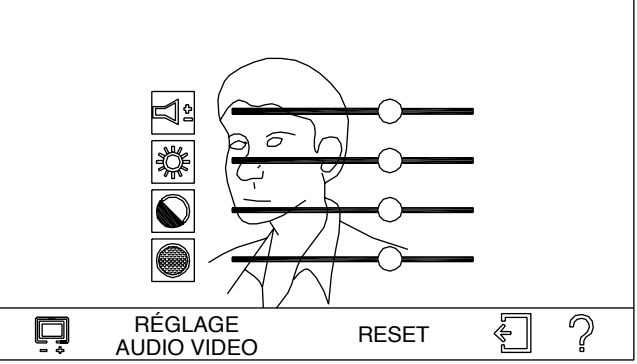

Pour passer d'un paramètre à l'autre, agir sur les touches  $\triangle \triangledown$ ; les touches  $\triangle \triangledown$  permettent d'augmenter/diminuer la valeur de chaque naramètres

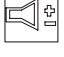

réglage du volume du haut-parleur du moniteur

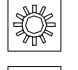

réglage de la luminosité de l'image

réglage du contraste de l'image

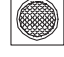

réglage de la couleur de l'image

Les commandes suivantes sont également disponibles à l'écran:

RESET rétablissement des valeurs d'usine de volume haut-parleur, luminosité, contraste et couleur

```
 sortie.
```
rappelle l'aide en ligne, décrivant les principales fonctions de l'écran.

*Pour activer les commandes, il est nécessaire de déplacer le curseur (icône verte) sur la touche concernée à l'aide des flèches*  $\langle$ *|> △* $\triangledown$ *,* puis valider par  $($  **OK**  $\mathcal{L}$ 

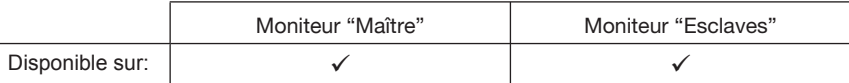

### **9.6 MEMOIRE D'IMAGES**

La mémoire du moniteur permet d'enregistrer des vidéos de 10 secondes chacune à partir de n'importe quelle caméra de l'installation (caméras des plaque de rue ou caméras de surveillance). L'enregistrement peut se faire de manière automatique, à la suite d'un appel, ou bien en mode manuel.

Pour activer le répondeur, de manière à ce que le moniteur enregistre automatiquement les images à la suite d'un appel, procéder comme suit:

- Appuyer sur la touche  $(\mathsf{M})$  pour allumer l'écran et accéder au menu principal.
- Faire défiler le menu à l'aide des touches  $\langle|\rangle$ , jusqu'à mettre en évidence l'icône
- L'inscription figurant au-dessous de l'icône indique que la mémoire du moniteur est activé
- La diode [X] s'allume de manière fixe en vert (en présence de messages audio locaux «post-it» qui n'ont pas encore été écoutés, la diode clignotera en rouge).

. puis appuver sure

, puis appuyer sui

Lorsque cette fonction est active, a seguito di una chiamata, le moniteur enregistre une vidéo audio e video de 10 secondes avec les images en provenance de la caméra de la plaque de rue à partir de laquelle l'appel a été effectué.

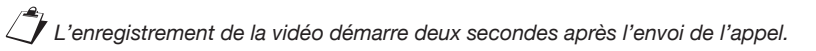

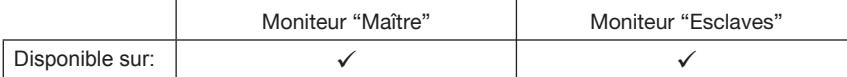

*Il est possible d'interrompre l'enregistrement en appuyant sur l'une des touches suivantes:* ( $\&$ ),  $(\sim)$ ,  $(\{\parallel\})$ . Si l'interruption a lieu au *cours des trois premières secondes, la vidéo ne sera pas mémorisée.*  $\mathcal{L}$ 

Pour l'activation manuelle de l'enregistrement de vidéos, se reporter au paragraphe 9.5.

#### **9.7 LECTURE DES VIDÉOS MEMORISÉES**

Le moniteur dispose d'une mémoire capable de stocker jusqu'à un maximum de 32 messages audio/vidéo de 10 secondes chacun. En présence d'au moins une vidéo enregistrée en automatique et non encore affichée, la diode  $\mathbb{N}$ clignote en vert (en présence de messages audio locaux non encore écoutés, la diode clignotera alternativement en rouge et vert). Pour afficher les vidéos mémorisées, procéder comme suit:

- Appuyer sur la touche (  $\alpha$ ) pour allumer l'écran et accéder au menu principal.
- Faire défiler le menu à l'aide des touches  $\langle|\rangle$ , jusqu'à mettre en évidence l'icône play
- Le première image de la première vidéo disponible s'affichera.

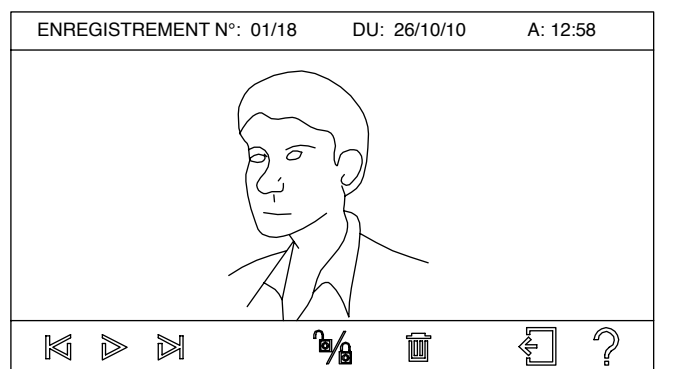

La séquence d'affichage suit l'ordre d'enregistrement, à commencer par la vidéo la plus récente. En cas de dépassement de la limite de 32 *vidéos, les éléments les plus anciens seront écrasés.*  $\mathcal{L}$ 

La partie supérieure de l'écran affiche un certain nombre d'informations: nombre de clips vidéo, nombre total de vidéos mémorisées, date et heure d'enregistrement. Les commandes suivantes s'affichent en bas de l'écran:

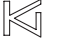

sélectionne la vidéo précédente.

lance la vidéo; pendant sa visualisation, un compteur des secondes apparaît et l'icône  $\gg$  devient  $\|\, \|$  permettant de suspendre la lecture.

sélectionne la vidéo suivante.

verrouille la vidéo pour empêcher son effacement ; les vidéos verrouillées sont identifiées par l'icône [ ] parmi les informations en haut de l'écran. Ce même pictogramme peut être utilisé pour déverrouiller une vidéo verrouillée.

supprime une vidéo : en appuvant sur cette commande, il est possible d'effacer la vidéo sélectionnée ou bien toutes les vidéos mémorisées non verrouillées.

sortie.

rappelle l'aide en ligne, décrivant les principales fonctions des touches présentes à l'écran.

*Pour activer les commandes, il est nécessaire de déplacer le curseur (icône verte) sur la touche concernée à l'aide des flèches*  $\langle$ *|> △* $\triangledown$  *, puis valider par*  $\alpha$  $\mathcal{L}$ 

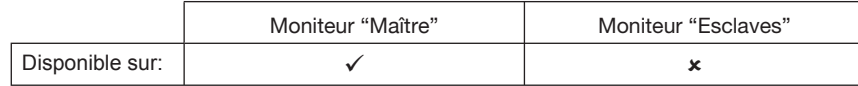

#### **MESSAGES AUDIO "LOCAUX" (POST-IT)** 9.8

Le moniteur "Maître" permet de laisser un message audio aux utilisateurs qui pourraient rentrer en votre absence. Il est possible d'enregistrer jusqu'à un maximum de 20 secondes de message audio.

#### $9.8.1$ Enregistrement

Pour enregistrer un message, procéder comme suit:

- ( OK) pour allumer l'écran et accéder au menu principal. Appuver sur la touche
	- ʻd: Faire défiler le menu à l'aide des touches √ ), jusqu'à mettre en évidence l'icône , puis appuyer sur L'écran d'enregistrement s'affiche: **ENREGISTREMENT DU** Y) **POST-IT AUDIO** APPUYER SUR LE BOUTON C ET PARLER (DURÉE

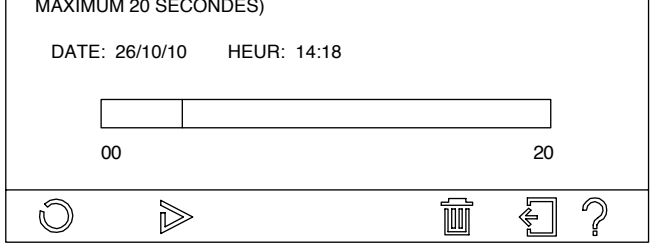

Les commandes suivantes sont disponibles en bas de l'écran:

lance l'enregistrement du message, la barre centrale indiquant le temps disponible restant et l'icône  $\mathcal{C}$  devient permettant d'interrompre l'enregistrement du message avant expiration du délai maximum.

Pendant la période d'enregistrement, le bip sonore des touches se désactive automatiquement pour ne pas déranger le message.

permet de réécouter le message qui vient d'être enregistré.

supprime le message qui vient d'être enregistré.

sortie

rappelle l'aide en ligne, décrivant les principales fonctions des touches présentes à l'écran.

Une fois l'enregistrement terminé, la diode M clignote en rouge sur la façade du moniteur (en présence d'une nouvelle vidéo enregistrée en automatique, la diode clignotera alternativement en rouge et vert).

Pour activer les commandes, il st nécessaire de déplacer le curseur (icône verte) sur la touche concernée à l'aide des flèches  $\langle$  $\rangle$  $\triangle$  $\triangledown$ , ( ok puis valider par

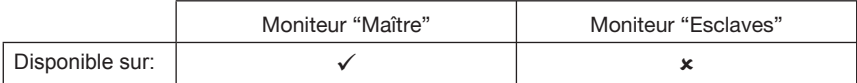

#### $9.8.2$ Ecoute

Pour écouter le message laissé par d'autres utilisateurs, procéder comme suit:

Appuyer sur la touche ( OK) pour allumer l'écran et accéder au menu principal.

d Faire défiler le menu à l'aide des touches  $\langle|\rangle$ , jusqu'à mettre en évidence l'icône , puis appuyer sur  $\bullet$ 

Le système affichera l'écran d'écoute avec l'indication de la date et de l'heure d'enregistrement du message. Les commandes suivantes sont disponibles en bas de l'écran:

lance l'écoute du message et l'icône  $\gg$  devient  $\|\;\|$ , permettant de suspendre la reproduction. ▷

interrompt la reproduction du message.

supprime le message.

sortie.

rappelle l'aide en ligne, décrivant les principales fonctions des touches présentes à l'écran.

Une fois le message écouté, la diode rouge **i**⊠ s'éteint.

 $\bar J$  Pour activer les commandes, il est nécessaire de déplacer le curseur (icône verte) sur la touche concernée à l'aide des flèches  $\triangle \triangleright \triangle \triangledown$  , ( ok puis valider par

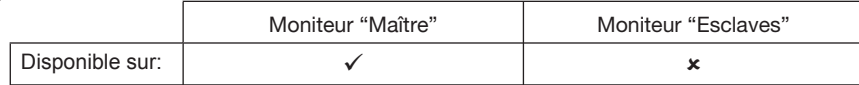

 $0K$ 

#### **9.9 MESSAGE AUDIO POUR LES VISITEURS**

Cette fonction permet de diffuser, suite à un appel, un message vocal sur la plaque de rue. Le message peut être enregistré par l'utilisateur et peut contenir, par exemple, les heures d'ouverture d'un bureau/cabinet, un numéro de téléphone, etc.

RÉGLAGES

VISITEUR OFF

### **9.9.1** Enregistrement du message vocal

Pour laisser un message à d'éventuels visiteurs, il est d'abord nécessaire de l'enregistrer comme suit:

- Appuyer sur la touche  $\sqrt{(K)}$  pour allumer l'écran et accéder au menu principal.
- Faire défiler le menu à l'aide des touches  $\triangleleft\triangleright$  , jusqu'à mettre en évidence l'icône  $\tilde{\R}$  , puis appuyer sur  $($  0K  $)$  .
- Faire défiler le menu à l'aide des touches  $\triangle \triangledown$  , jusqu'à mettre en évidence l'icône  $\sum\limits_{\tiny \textsf{MESSAGE DACCUEL}}$ , puis appuyer sur  $(\textsf{M})$  .
- Faire défiler le menu à l'aide des touches  $\langle|\rangle$ , jusqu'à mettre en évidence l'icône ENREGISTREMENT, puis appuyer sur  $($  OK  $)$ .
- L'écran d'enregistrement s'affiche:

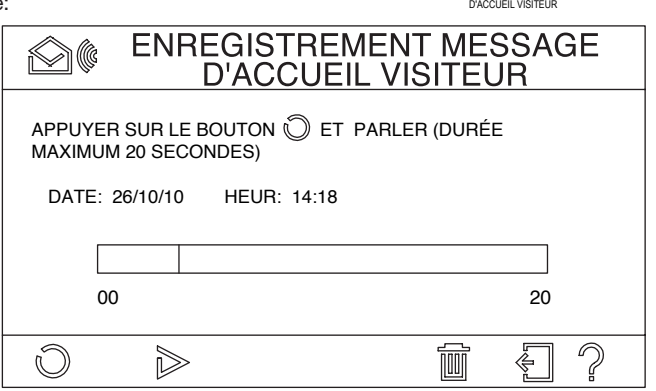

Les commandes suivantes sont disponibles en bas de l'écran:

lance l'enregistrement du message, la barre centrale indiquant le temps disponible restant et l'icône  $\binom{m}{k}$  devient  $\boxed{n}$ , permettant d'interrompre l'enregistrement du message avant expiration du délai maximum.

 *Pendant la période d'enregistrement, le bip sonore des touches se désactive automatiquement pour ne pas déranger le message.*  $\mathcal{L}$ 

permet de réécouter le message qui vient d'être enregistré.

supprime le message qui vient d'être enregistré.

sortie.

rappelle l'aide en ligne, décrivant les principales fonctions des touches présentes à l'écran.

*Pour activer les commandes, il est nécessaire de déplacer le curseur (icône verte) sur la touche concernée à l'aide des flèches*  $\langle$ *|> △*  $\triangledown$ *, puis valider par*  $\left($  **OK**  $\mathcal{L}$ 

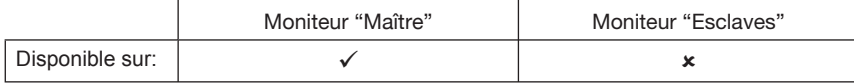

#### **9.9.2** Activation du message vocal

Pour qu'un message vocal (enregistré selon la procédure décrite au paragraphe précédent) soit diffusé lors de chaque appel, procéder comme suit:

RÉGLAGES

VISITEUR OFF

- Appuyer sur la touche  $(W)$  pour allumer l'écran et accéder au menu principal.
- Faire défiler le menu à l'aide des touches  $\triangleleft\triangleright$  , jusqu'à mettre en évidence l'icône  $\ \ \P\}$  , puis appuyer sur  $($  0K  $)$  .
- Faire défiler le menu à l'aide des touches  $\triangle \triangledown$  , jusqu'à mettre en évidence l'icône  $\Box$  , puis appuyer sur ( OK ) .
- Faire défiler le menu à l'aide des touches  $\triangleleft$  , jusqu'à mettre en évidence l'icône  $\frac{p_{\text{NCMEIL}}}{p_{\text{SMEL}}}$ , puis appuyer sur la touche  $\boxed{0}$ ;
- Faire défiler le menu à l'aide des touches  $\langle \rangle$ , jusqu'à mettre en évidence l'icône OFF, puis appuyer sur la touche  $(\alpha)$ ;
- L'icône devient ON et la fonction s'activera automatiquement chaque fois qu'un appel sera acheminé.

Si l'on souhaite utiliser le poste d'appel en guise de "répondeur de vidéophone", il est possible d'activer un signal sonore, qui sera reproduit au terme du message extérieur. L'on obtiendra, par exemple, un message ainsi composé: "*nous sommes momentanément absents; veuillez laisser un message après le signal sonore … BIP*"

#### Pour activer le signal sonore:

Faire défiler le menu à l'aide des touches  $\langle|\rangle$ , jusqu'à mettre en évidence l'icône BEEP, puis appuyer sur la touche  $\left(\begin{matrix} 0 \mathsf{K} \end{matrix}\right)$ ; L'inscription sous l'icône indique que le signal sonore est actif:

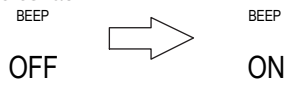

*Le message sonore ne peut être activé que si les fonctions "message extérieur" et "répondeur de vidéophone" le sont aussi (voir paragraphe 9.6).*  $\mathcal{L}$ 

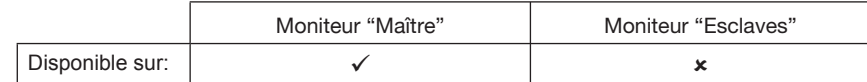

La fonction habilitée, à la suite d'un appel, la séquence des événements sera la suivante:

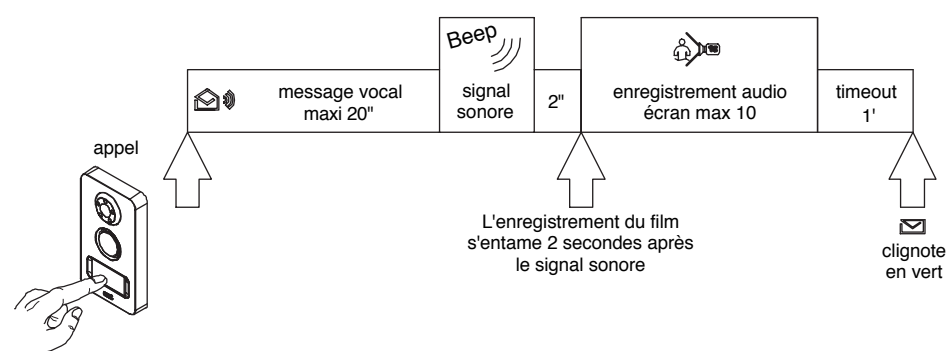

### **9.10 CONTRÔLE DES ACCÈS**

Le kit inclut 5 clés de proximité (D1) et 2 puces discrètes adhésives (D3) capables d'activer la serrure électrique.

La puce discrète est identique à une clé de proximité et peut-être collée sur différents objets d'usage courant (porte-clés, téléphone portable, montre, etc.).

Pour ouvrir la porte, il suffira de rapprocher une clé (ou l'objet sur lequel le chip tag a été fixé) du poste d'appel, en bas à droite (le point correct est indiqué sur l'étiquette A6 par  $\left(\left(\begin{array}{c} 0 \end{array}\right)$ , comme illustré dans la figure ci-contre:

*Les clés et les puces doivent être associées à la plaque de rue comme indiqué au paragraphe 9.10.1.*

Si une clé valide est présentée, le poste d'appel émettra un bip sonore de validation et activera la serrure électrique. En revanche, si une clé non valide est présentée, le poste d'appel émettra un long bip sonore et n'activera pas la serrure électrique.

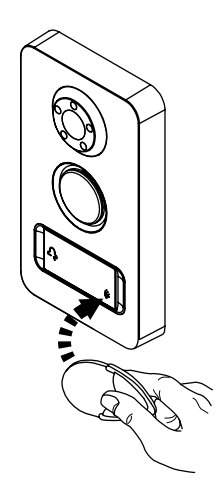

#### **9.10.1 Procédure de mémorisation des clés**

Seules les clés mémorisées pourront activer la serrure électrique raccordée a la plaque de rue. Pour mémoriser les clés, procéder comme suit: 1. Rapprocher la clé Maître (D2) de la plaque de rue.<br>2. Le poste d'appel émet un bip sonore de confirmat

- 
- 2. Le poste d'appel émet un bip sonore de confirmation.<br>3. Rapprocher la clé ou la puce à programmer de la plag Rapprocher la clé ou la puce à programmer de la plaque de rue devant le symbole  $\left(\left(\begin{smallmatrix}1&1\end{smallmatrix}\right)$
- 4. La plaque de rue émet deux bips sonores pour indiquer que la programmation a bien eu lieu.<br>5. Répéter les opérations 3 et 4 pour toutes les clés à programmer.
- Répéter les opérations 3 et 4 pour toutes les clés à programmer.

*Il est possible de programmer jusqu'à un maximum de 12 clés. Si l'on tente de programmer la treizième clé, le poste d'appel émettra un seul bip (au lieu de deux) pour signaler que la programmation n'a pas eu lieu.* 

- 6. Pour terminer la programmation: rapprocher la clé Maître (D2) de la plaque de rue.
- 7. Le poste d'appel émet trois bips sonores pour indiquer la sortie du mode de programmation. En cas d'oubli, òa sortie du mode programmation se fera automatiquement après 30 secondes.

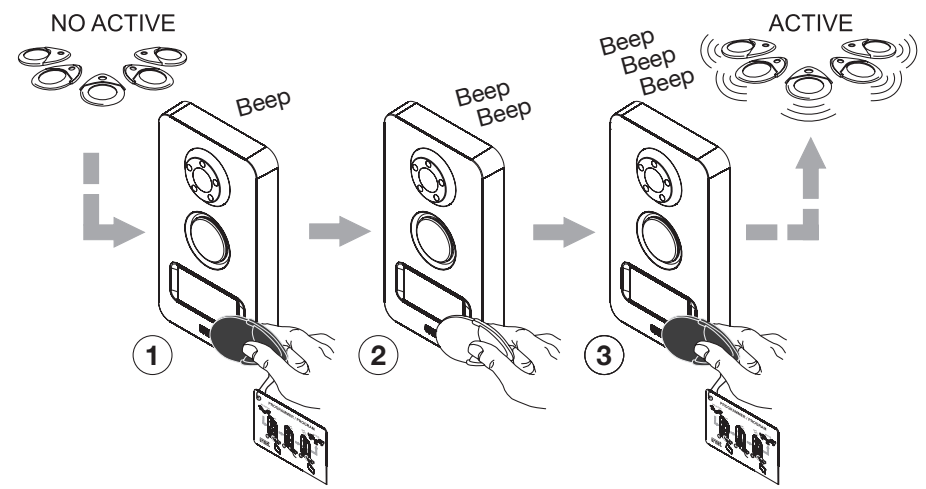

#### **9.10.2 Procédure d'effacement des clés**

Pour effacer les clés programmées, procéder comme suit:<br>1. Rapprocher la clé Maître (D2) de la plaque de rue.

- 1. Rapprocher la clé Maître (D2) de la plaque de rue.<br>2. Le poste d'appel émet un bip sonore de confirma
- 2. Le poste d'appel émet un bip sonore de confirmation.<br>3. Maintenir la clé Maître pendant un moins 5 secondes
- 3. Maintenir la clé Maître pendant un moins 5 secondes devant le symbole  $\left\langle \left( \frac{1}{2} \right) \right\rangle$ <br>4 Ha plaque de rue émet un bip long de confirmation. Betirer aussitôt la clé
- La plaque de rue émet un bip long de confirmation. Retirer aussitôt la clé

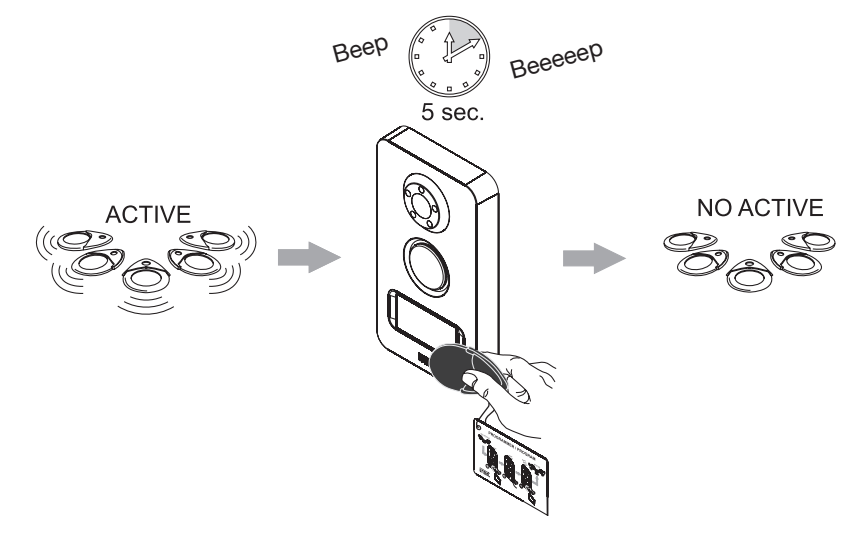

*Toutes les clés mémorisées jusqu'à ce moment-là seront ainsi effacées.*

#### **9.11 SURVEILLANCE VIDEO**

En appuyant sur le bouton  $(\bullet)$ , il est possible d'afficher sur le moniteur l'image provenant de la caméra de la plaque de rue principale. Si l'installation est équipée d'une deuxième plaque de rue (OP8), appuyer de nouveau sur la touche pour afficher les images de la plaque de rue supplémentaire.

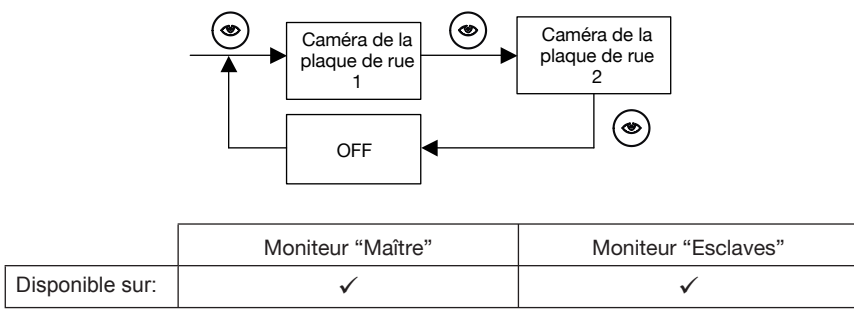

Si l'installation comporte des caméras de surveillance (OP10), la surveillance se fera de manière séquentielle non seulement sur les unités de filmage des plaque de rue, mais aussi sur les caméras de surveillance.

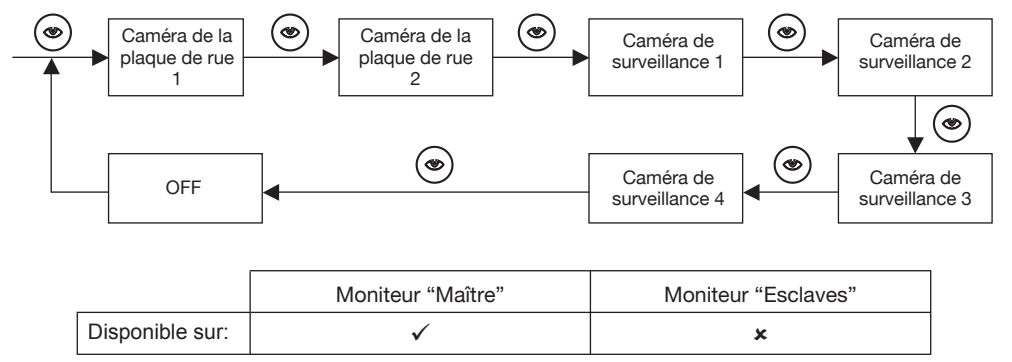

La vidéosurveillance s'effectue en mode silencieux (sans phonie) et sans allumer les diodes de la caméra de la plaque de rue. Pendant la vidéosurveillance, l'écran du moniteur affiche les images provenant de la caméra ; la touche  $(\sim)$ s'allume en vert et la touche $(\mathscr{C})$ en rouge. Lorsque le moniteur affiche les images provenant d'une plaque de rue (pas celles des caméras de surveillance), il est possible:

d'activer la phonie pour communiquer avec l'extérieur en appuyant sur la touche  $(\&)$ 

*L'activation de la phonie entraînera aussi l'allumage des diodes de la caméra (si habilitées – voir paragraphe 8.3.2).*  $\mathcal{L}$ 

- de commander les serrures électriques connectées à la plaque de rue concernée à l'aide des touches  $(\sim\,)$ ou  $(\hat{\mathfrak{l}}\vert\vert\hspace{-0.04cm}\vert)$
- d'accéder au menu rapide (voir paragraphe 9.5), en appuyant sur la touche  $($  0K

*Pour assurer un fonctionnement correct, il est nécessaire d'effectuer la programmation du nombre de caméras, comme décrit au paragraphe 9.11.1.*  $\mathcal{L}$ 

#### Programmation des caméras  $9.11.1$

Pour que le système reconnaisse les différentes caméras présentes dans l'installation, il est nécessaire d'effectuer les programmations suivantes:

OK

- Appuyer sur la touche ( OK) pour allumer l'écran et accéder au menu principal.
- ◎<br>《◆》, puis appuyer sur ( Faire défiler le menu à l'aide des touches  $\langle \rangle$ , jusqu'à mettre en évidence l'icône
- Faire défiler le menu à l'aide des touches  $\langle|\rangle$ , jusqu'à mettre en évidence l'icône , puis appuver sur  $\ell$  OK

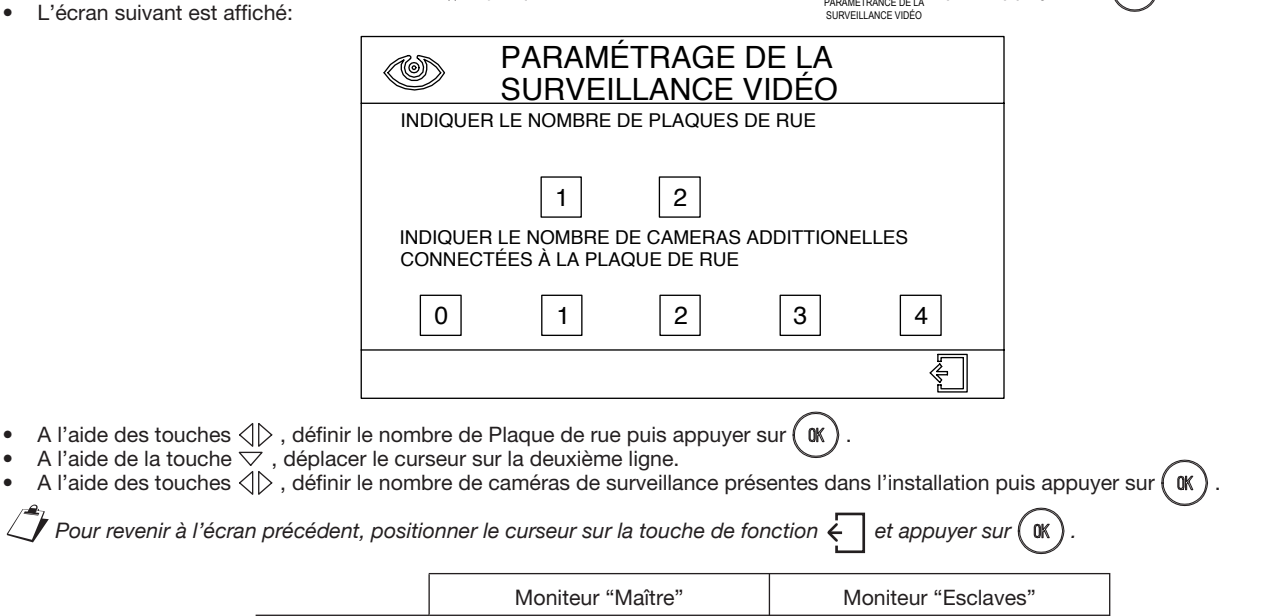

#### 9.12 COMMANDE AUXILAIRE

Si l'installation comporte les dispositifs nécessaires pour cette fonction (OP5), en appuyant sur le bouton  $(\frac{1}{2})$ , à tout moment et depuis n'importe quel moniteur, il est possible d'activer durant environ 1 seconde la charge reliée aux fils C-NO du moniteur "Maître".

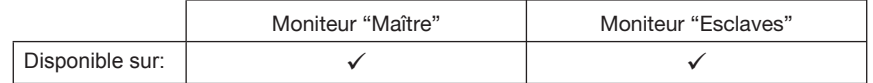

#### 9.13 COUPURE DE LA TONALITÉ D'APPEL

Pour exclure la tonalité d'appel, il suffit d'appuyer sur la touche  $(\mathcal{A}$ 

Disponible sur:

L'exclusion de la tonalité d'appel est signalée par la diode  $\mathcal{J}_2$ , qui s'allume en vert de manière fixe.

Cette fonction activée, en cas d'appel, les éventuelles sonneries supplémentaires seront elles aussi exclues, mais l'écran du moniteur "Maître" s'allumera.

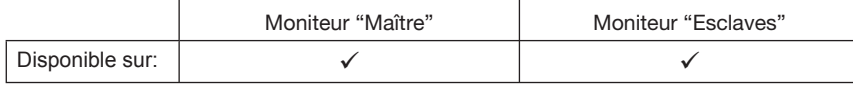

#### 9.14 OUVRE-PORTE AUTOMATIQUE

Grâce à cette fonction, lors de la réception d'un appel, une commande ouvre-porte est automatiquement transmise. Cette fonction s'avère particulièrement utile dans les cabinets médicaux, pendant les heures de consultation, pour permettre aux patients d'entrer sans déranger le médecin.

Pour activer cette fonction, procéder comme suit:

- Appuyer sur la touche ( OK) pour allumer l'écran et accéder au menu principal.
- Faire défiler le menu à l'aide des touches  $\langle|\rangle$ , jusqu'à mettre en évidence l'icône
- Faire défiler le menu à l'aide des touches  $\langle \rangle \triangle \nabla$ , jusqu'à mettre en évidence l'icône  $\bigcirc_{\text{AUTO}}^{\text{C}-\text{m}}$ , puis appuyer sur  $(\mathcal{K})$
- L'inscription sous l'icône indique que la fonction est active:  $\bullet$

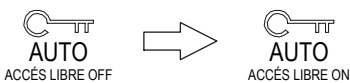

 $\mathbb{Q}$  , puis appuyer sur  $($  0K

La diode [∫ clignote en vert (si la signalisation de porte ouverte est active en même temps, la diode clignotera alternativement en rouge et vert).

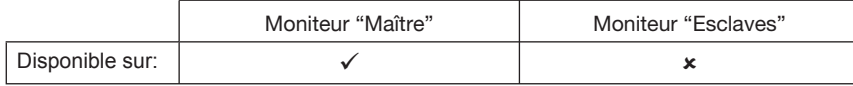

#### **9.15.1 Interception d'appel**

Si l'installation comporte des moniteurs "Esclaves" (OP4), à la suite d'un appel, seul le "Maître" affichera les images provenant de la caméra de la

plaque de rue, tandis que la touche  $(\mathcal{C})$  s'allumera en rouge sur tous les autres moniteurs. Appuyant sur la touche  $(\mathcal{C})$  du moniteur "Esclave", celle-ci s'allume en vert, les images provenant de la caméra de la plaque de rue sont affichées à l'écran et la touche ouvre-porte est habilitée (elle s'allume en vert).

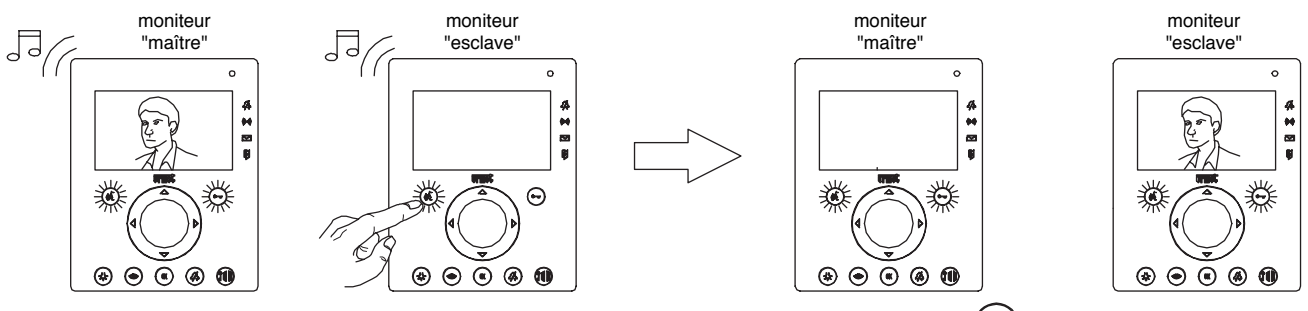

Pour revoir l'image et rétablir la conversation depuis le moniteur "Maître", il faudra appuyer sur la touche  $(\&0)$ du moniteur "Maître".

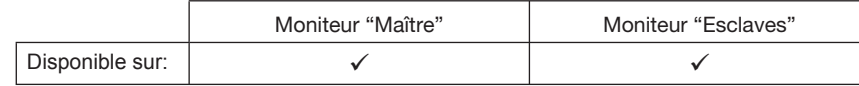

*Si la phonie est activée sur le moniteur "Maître", l'interception de l'appel ne sera plus possible.*  $\mathcal{L}$ 

#### **9.15.2 Appels intercom entre moniteurs**

Si l'installation comporte plusieurs moniteurs, il sera possible de communiquer entre les moniteurs, en procédant comme suit:

- Appuyer sur la touche  $(\&$  ) du moniteur appelant; la touche s'allumera en rouge.
- Appuyer sur la touche  $($   $\frac{1}{2}$
- Tous les moniteurs raccordés au système émettent la tonalité d'appel intercom et la touche  $(\&$ ) s'allume en rouge sur chacun d'entre eux.
- En appuyant sur la touche  $(\&$ ) d'un des moniteurs appelés, l'on pourra se mettre en communication avec l'appelant. La touche  $(\&$ s'allume en vert sur les deux moniteurs en communication.

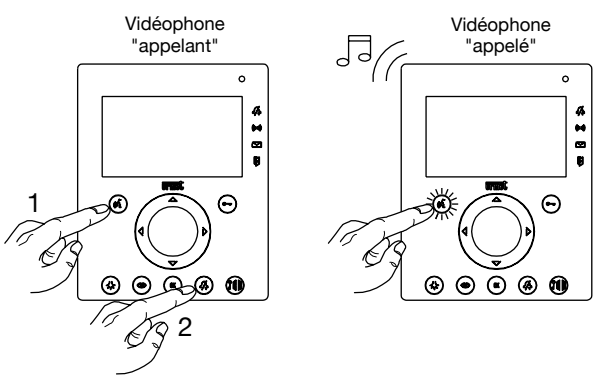

L'appel intercom fonctionne comme suit:

- Durée maximum de la conversation: 10 minutes. Au bout de ce laps de temps, le système se remet en veille.
- Si le bouton du poste d'appel est enfoncé pendant une conversation intercom, celle-ci s'interrompra et les vidéophones se comporteront comme décrit au paragraphe 9.4.
- Il est possible d'effectuer une seule communication intercom à la fois.
- Pendant une communication téléphonique intercom, il n'est possible d'activer la fonction activation automatique (voir paragraphe 9.11) depuis aucun vidéophone de l'installation.

#### **9.16 ACTIVATION SIGNALISATION DE PRÉSENCE**

L'interphone vidéo peut être complété par des détecteurs anti-intrusion, capables de signaler la présence de personnes dans une zone donnée.

Pour activer cette fonction, procéder comme suit:

- Appuyer sur la touche  $\sqrt{6}$  M $\sqrt{6}$  pour allumer l'écran et accéder au menu principal.
- Faire défiler le menu à l'aide des touches  $\langle|\rangle$ , jusqu'à mettre en évidence l'icône RÉGLAGES

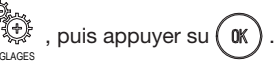

- Faire défiler le menu à l'aide des touches  $\triangleleft\triangleright$  , jusqu'à mettre en évidence l'icône  $\binom{m}{\triangleright}$ , puis appuyer sur  $($  0K  $)$  .
- ALARME OFF L'inscription figurant au-dessous de l'icône indique que la fonction est activée;

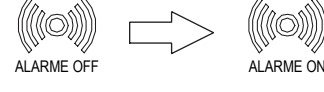

La diode  $\llbracket\llbracket\llbracket\llbracket\rrbracket$  s'allume de manière fixe en vert.

Lorsque la fonction est active, en cas d'accès d'une personne dans la zone surveillée, la réaction du système est la suivante:

- le moniteur émet la tonalité d'alarme (uniquement si habilité voir 9.16.1); la diode  $\llbracket \text{C} \rrbracket$  se met à clignoter en vert ;
- l'éventuel avertisseur sonore d'alarme (OP14) retentit (uniquement si habilité voir 9.16.1);
- Si l'installation comporte au moins une caméra de surveillance, le moniteur visualizza la caméra de surveillance 1.
- Si l'installation comporte au moins une caméra de surveillance, le moniteur enregistrera pendant 10 secondes les images en provenance de la caméra de surveillance 1 (uniquement si habilité - voir 9.16.1).

Dans ce cas, en plus de la signalisation d'alarme (diode  $\mathbb{Q}$ ) clignotante), la diode  $\mathbb{Z}$  clignotera elle aussi en vert pour signaler la présence d'une vidéo dans la mémoire (pour les modalités de lecture des videos, voir le paragraphe 9.7).

Si l'alarme n'est pas désactivée, sa tonalité sera répétée selon la séquence; 1' ON 3' OFF, réitérée à 5 reprises.

Au terme de ce cycle de signaux sonores, la signalisation visuelle d'alarme demeure, avec la diode ((() qui continue de clignoter en vert.

Le cycle de signalisation peut être interrompu en appuyant 2 fois sur la touche OK du vidéophone principal. Dans ce cas, la diode (@0) s'allumera de manière fixe en vert.

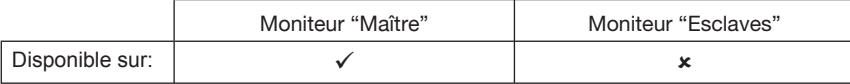

*L'installation ainsi réalisée signale la présence de personnes dans une zone donnée, mais elle ne peut être assimilée à une installation antivol. Le Constructeur ne saurait être tenu pour responsable en cas d'intrusions ou d'effractions.*  $\mathcal{L}$ 

RÉGLAGES

DU SYSTÉME

RÉGLAGE ALARME

. puis appuver sui

 $\begin{pmatrix} \text{mod} \\ \text{mod} \end{pmatrix}$ , puis appuyer st

#### 9.16.1 Programmation des dispositifs de signalisation des présence

Pour que le système reconnaisse les différents détecteur de présence, il est nécessaire d'effectuer les programmations suivantes:

- Appuyer sur la touche  $\sqrt{6}$  M) pour allumer l'écran et accéder au menu principal.
- Faire défiler le menu à l'aide des touches  $\langle|\rangle$ , jusqu'à mettre en évidence l'icône **W**, puis appuyer sur
- Faire défiler le menu à l'aide des touches  $\langle|\rangle$ , jusqu'à mettre en évidence l'icône
- Faire défiler le menu à l'aide des touches  $\langle|\rangle$ , jusqu'à mettre en évidence l'icône
- Le système affichera la liste des dispositifs et des fonctions:

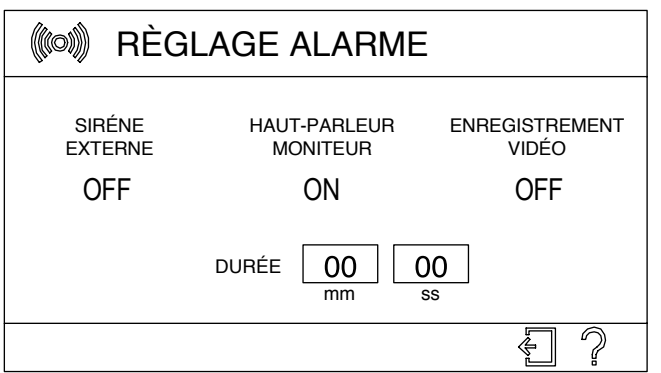

*Pour se déplacer parmi les différents paramètres, agir sur les touches*  $\langle \cdot \rangle$ ; pour modifier les paramètres, appuyer sur  $\langle \cdot \rangle$   $\alpha$ 

- avertisseur sonore d'alarme (siréne externe): en réglant ce paramètre sur ON, le dispositif (OP14), relié aux fils SA du moniteur "Maître", s'activera en cas d'alarme; •
- haut-parleur du moniteur: en réglant ce paramètre sur ON, la signalisation sonore intégrée au moniteur "Maître" s'activera en cas d'alarme ((uniquement si habilité - voir 9.16.1)): •
- enregistrement vidéo: si, à la suite d'un événement d'alarme, on souhaite enregistrer une vidéo de 10 secondes avec les images provenant de la caméra de surveillance 1, régler ce paramètre sur ON; •

 *Le nombre d'éventuelles caméras de surveillance doit être programmé comme décrit au paragraphe 9.11.1.*

- durée : minutes et secondes
	- le temps qui s'écoule entre la détection et son activation effective (durée de sortie); ¶
	- le temps qui s'écoule entre la détection de la présence d'une personne et sa signalisation. ¶

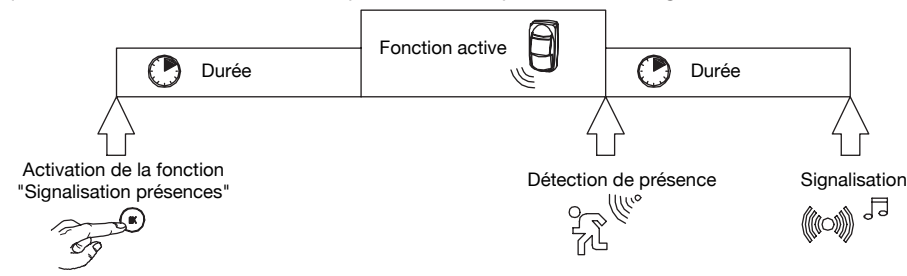

*Après avoir mis l'installation sous tension, les détecteurs de présence ne seront pas actifs au cours des deux premières minutes.*  $\mathcal{L}$ 

 $\mathcal{L}$ 

#### 9.17 SIGNALISATION DE PORTE OUVERTE

Si l'installation comporte les dispositifs nécessaires pour cette fonction (OP8), lorsque la porte dotée d'un contact d'ouverture, la diode clignote en rouge (en cas de fonction ouvre-porte automatique activée en même temps, la diode clignotera alternativement en rouge et vert).

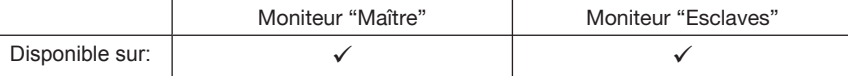

#### 9.18 VERROUILLAGE DU MONITEUR

Lorsqu'il est nécessaire de nettoyer le moniteur, compte tenu de la sensibilité particulière des touches sensitives situées sur la façade, il est conseillé de verrouiller les touches.

, puis appuyer sur

0K

∫oĸ

puis appuyer sur

, puis appuyer sur

Pour exclure les touches, procéder comme suit:

- Appuyer sur la touche ( OK pour allumer l'écran et accéder au menu principal.
- Faire défiler le menu à l'aide des touches  $\langle|\rangle$ , jusqu'à mettre en évidence l'icône
- Le clavier demeurera inactif pendant environ 30 secondes, au cours desquelles une barre de progression affichera le temps restant.
- Toutes les diodes d'état s'éteignent
- Au bout de 30 secondes, le moniteur reviendra au mode veille.

Si l'on recoit un appel au cours des 30 secondes pendant lesquelles les touches sont verrouillées, le fonctionnement normal du moniteur sera immédiatement rétabli.

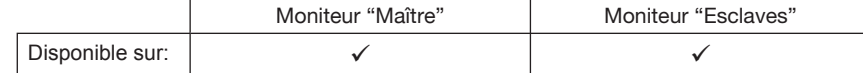

#### 9.19 RÉTABLISSEMENT DES PARAMÈTRES D'USINE DU MONITEUR

Pour revenir aux paramètres d'usine du moniteur, procéder comme suit:

- Appuyer sur la touche ( OK ) pour allumer l'écran et accéder au menu principal.  $\bullet$
- O) Faire défiler le menu à l'aide des touches  $\langle \rangle$ , jusqu'à mettre en évidence l'icône , puis appuyer sur (
- Faire défiler le menu à l'aide des touches  $\langle \rangle \rangle$  △▽, jusqu'à mettre en évidence l'icône
- Faire défiler le menu à l'aide des touches  $\langle|\rangle\triangle\bigtriangledown$ , jusqu'à mettre en évidence l'icône
- Le système affichera un écran pour confirmer son intention de rétablir les paramètres d'usine ; positionner le curseur sur OUI on NON, puis valider par  $($  OK
- Après avoir validé, le moniteur demandera la sélection de la langue (voir paragraphe 9.3.1).

Le rétablissement des paramètres d'usine supprime aussi tous les messages audio/ vidéo mémorisés.

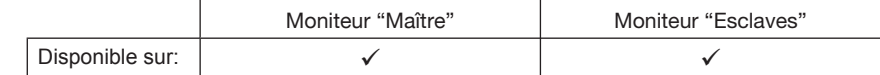

Le moniteur sort de l'usine avec la configuration suivante

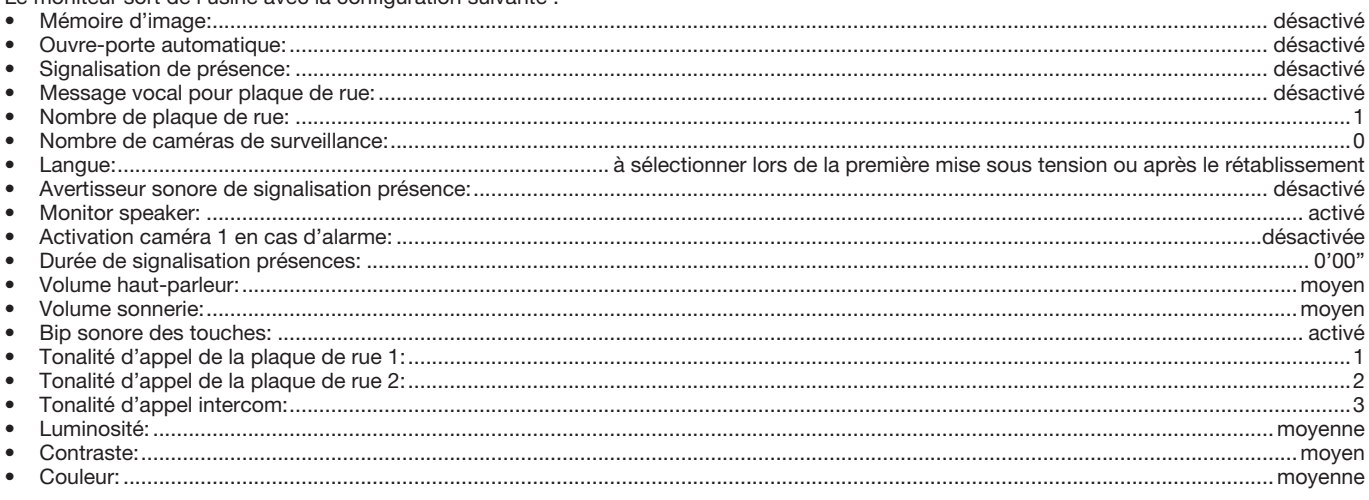

Ce menu permet d'accéder au paramétrage du système et l'activation/désactivation des fonctions.

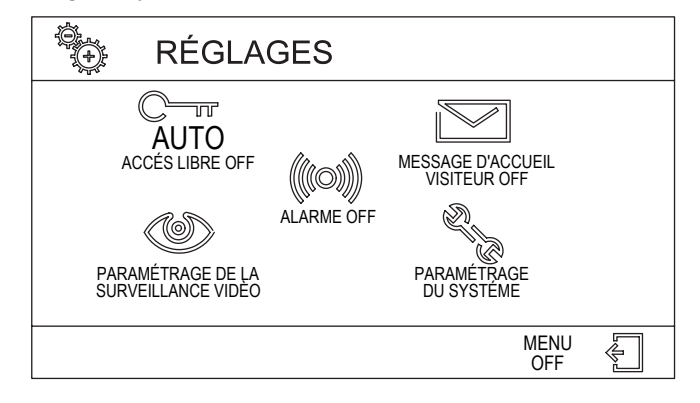

## 10 VÉRIFICATIONS ET RÉGLAGES (SYSTEME DE BASE)

Une fois l'installation et la programmation terminées, il sera nécessaire de procéder aux vérifications de fonctionnement suivantes:

Les vérifications d'appel et de réglage devront être répétées aussi sur l'éventuelle deuxième plaque de rue (OP9).

#### 10.1 RÉCEPTION D'UN APPEL

- Appuyer sur le bouton de la plaque de rue et vérifier ce qui suit:
	- Les diodes de la caméra s'allument (si habilitées voir paragraphe 8.3.2).
	- La plaque de rue émet une tonalité sonore de confirmation.  $\bullet$
	- Le rétro-éclairage du porte-étiquette s'éteint quelques secondes.  $\bullet$
	- Les moniteurs émettent la tonalité d'appel.

Pour régler le volume de la tonalité d'appel, se reporter au paragraphe 9.3.3.

L'écran du moniteur "Maître" affiche les images provenant de la caméra de la plaque de rue; la touche  $(\rightarrowtail)$ s'allume en vert et la touche  $(\mathscr{C})$ en rouge.

Si la qualité des images est insuffisante, il est possible d'accéder au menu rapide et régler les différents paramètres, comme décrit au paragraphe 9.5.

#### 10.2 COMMUNICATION ENTRE LE MONITEUR ET LE POSTE D'APPEL

- Appuyer sur le bouton de la plaque de rue.
- Activer la phonie à l'aide de la touche ( $\&$ ) : une fois la phonie activée, la touche s'allume en vert.
- Dialoguer entre les deux points en vérifiant la qualité du signal audio.

 $\triangle$  II est possible de régler le volume du vidéophone, comme décrit au paragraphe 9.3.3. Il est possible de régler le volume du haut-parleur du poste d'appel, comme décrit au paragraphe 8.3.1.

Interrompre la communication en appuyant sur la touche  $(\mathcal{C})$  $\bullet$ 

### 10.3 ACTIVATION DES SERRURES ÉLECTRIQUES

- Appuyer sur le bouton de la plaque de rue.
- Activer la serrure électrique d'où provient l'appel en appuyant sur la touche ( $\rightarrow$
- Activer l'ouvre-porte d'accès véhicules d'où provient l'appel en appuyant sur la touche (1

## 11 CARACTÉRISTIQUES TECHNIQUES

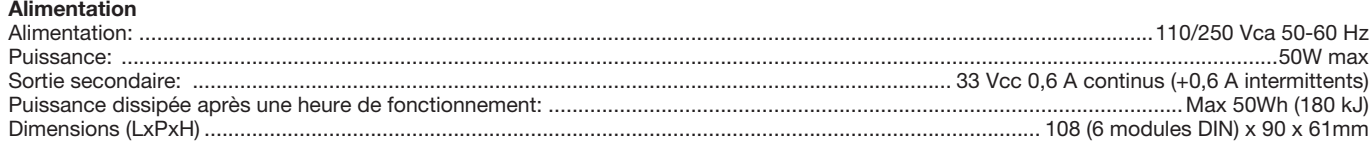

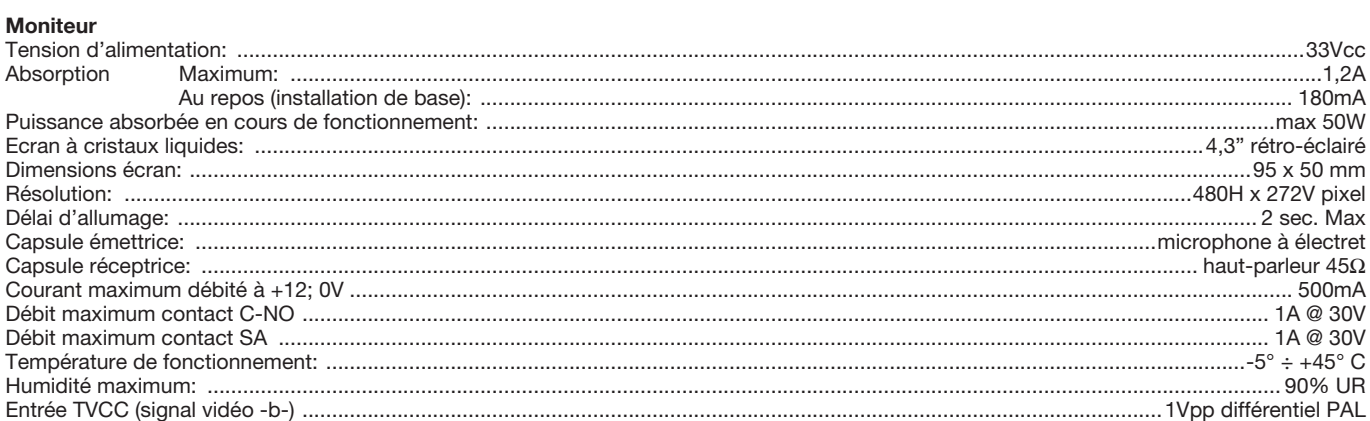

## Poste d'appel

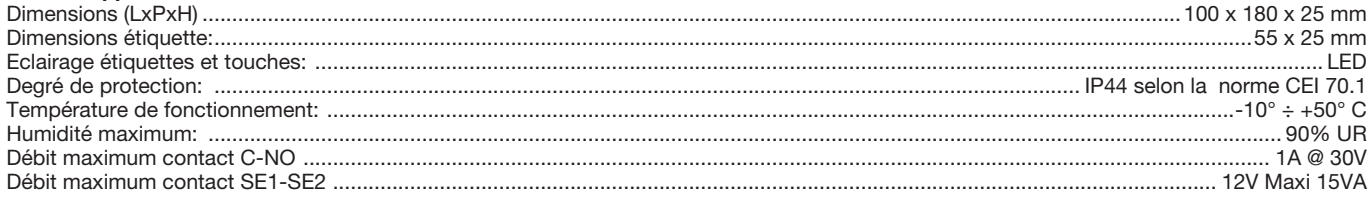

VD.017 - Le dispositif de commutation<br>comporte un cavalier qui doit être déplacé<br>dans la position indiquée dans l tableau, en fonction du nombre de caméras utilisées.

REGLAGE DU CAVALIER

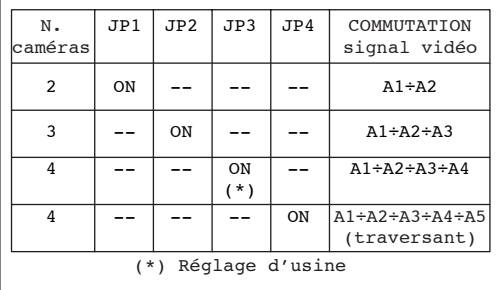

 $VX.021 - Sur le(s) dispositif(s), couper ou  
retirer les cavaliers:$ a)  $JPI$ 

VX.008 - Brancher les équipements sur un<br>filtre et un dispositif de protection pour<br>la ligne d'alimentation.

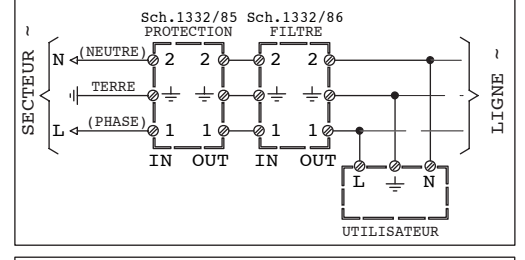

#### $TV.031$

POUR FACILITER L'INSTALLATION,<br>DESACCOUPLER LES CABLES SUR ENVIRON 20 mm.

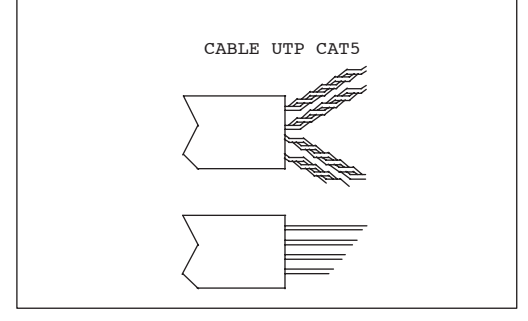

Raccordement de base d'un kit vidéo mains-libres en couleurs avec mémoire d'images.

SV102-3894

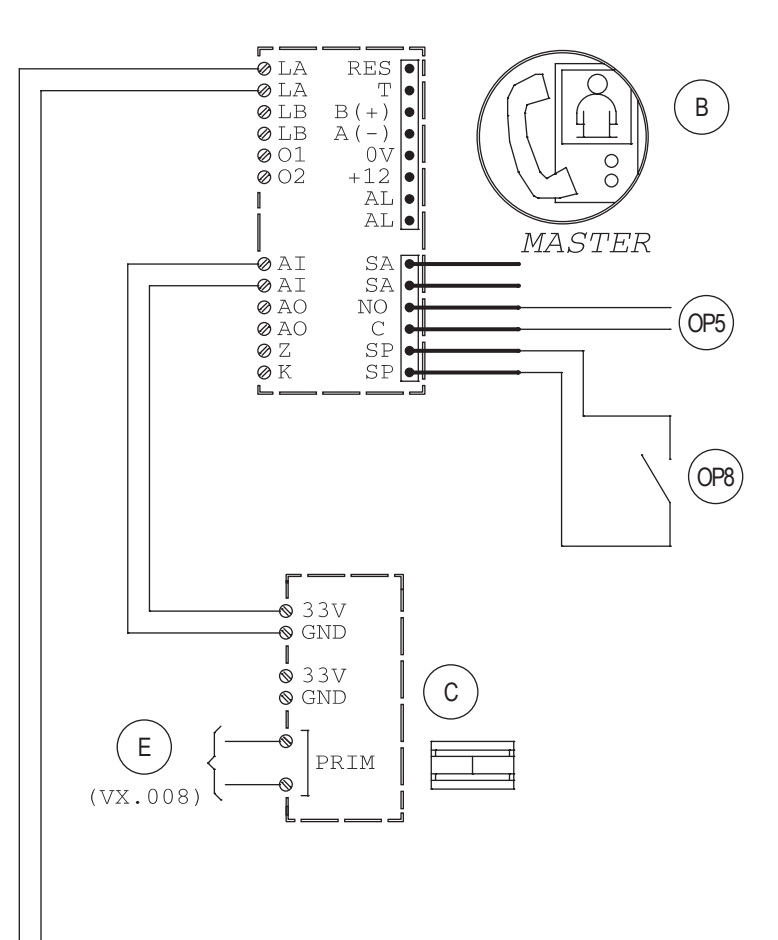

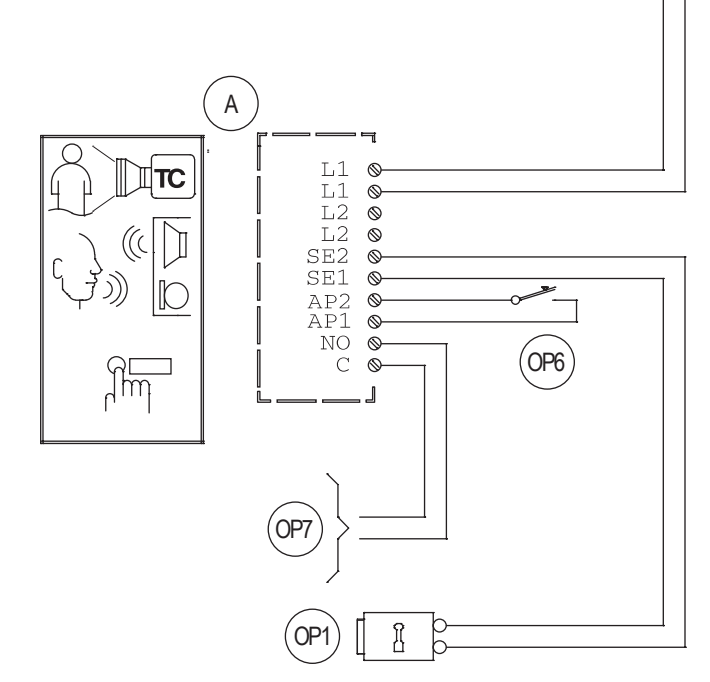

**Raccordement d'un interphone vidéo Réf. 1722/71 avec une plaque de rue supplémentaire et trois moniteurs supplémentaires. Possibilité, par le moniteur "Maître" d'alimenter et de visionner un maximum de 4 caméras de vidéosurveillance en mode séquentiel. Possibilité**  de signalisation de présence par le biais de détecteurs IR et/ou de contacts magnétiques, avec enregistrement de l'événement sur la caméra n. 1 et signalisation par sirène.

### **SV102-3898**

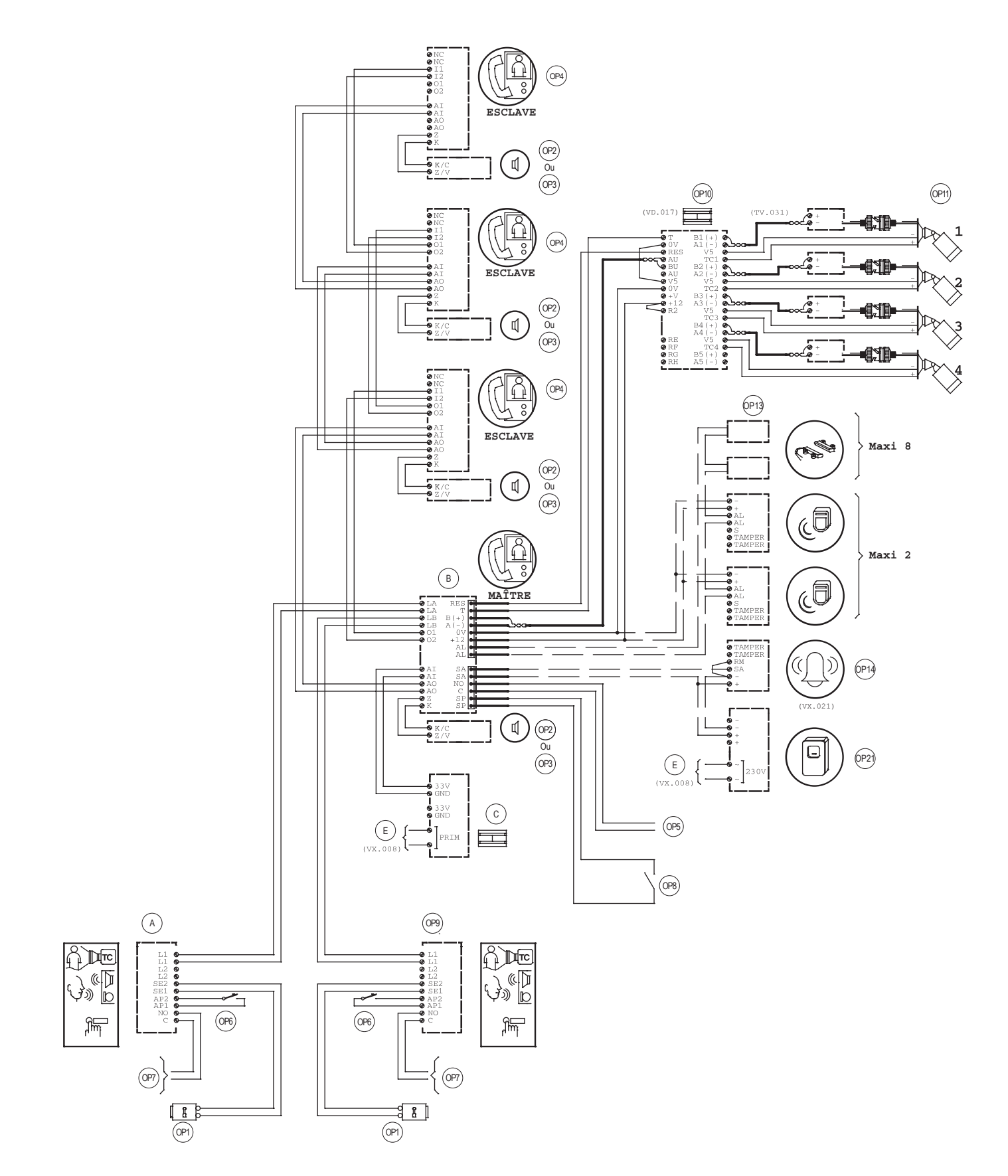

## **13.1 LEGENDE**

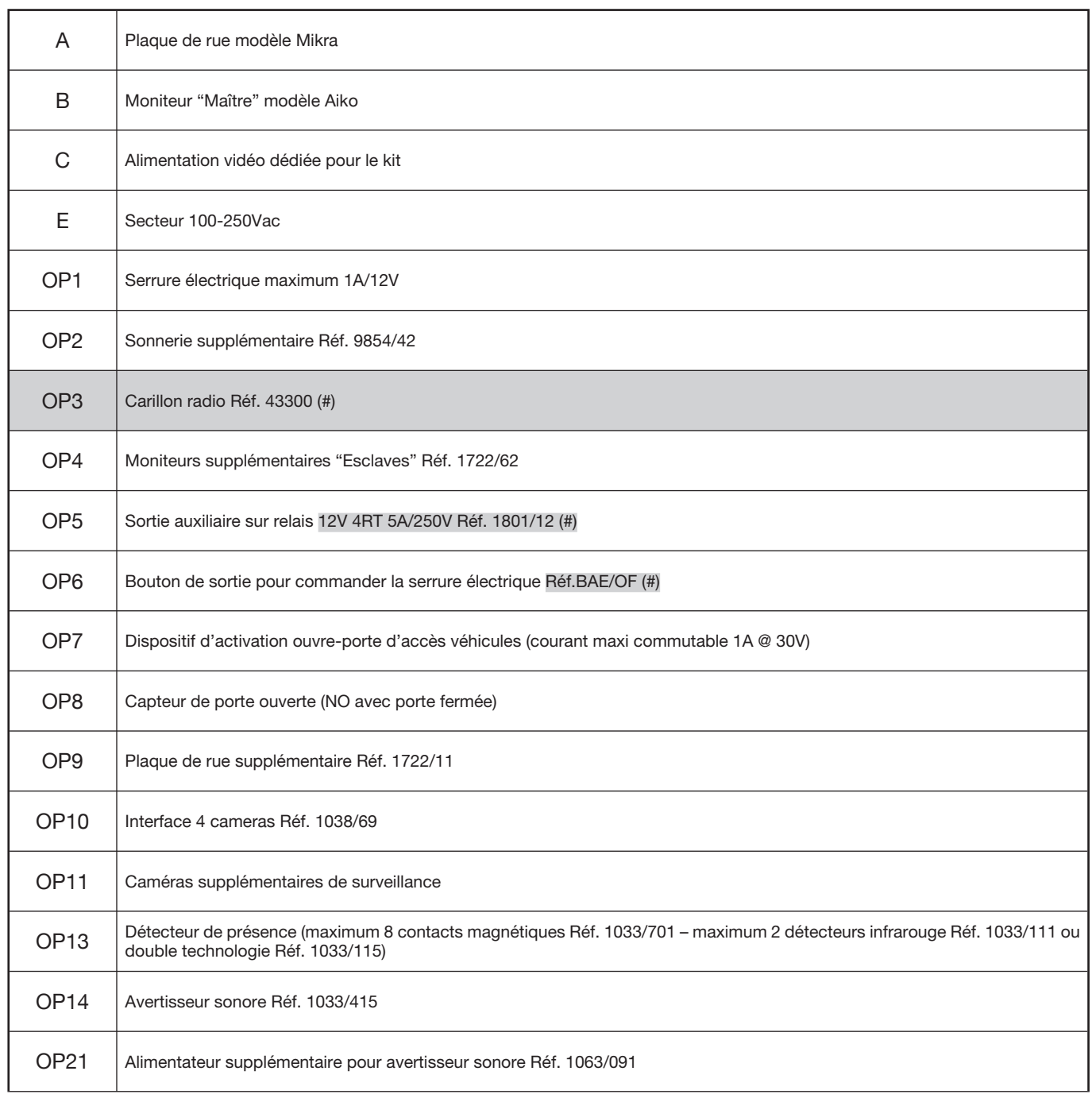

(#) uniquement disponible sur le marché français.

**Ligne Assistance Technique** 

# Indigo 0 825 890 830

 $0,15 \in TTC / MN$ 

**URMET CAPTIV** info@urmet-captiv.fr

www.urmet-captiv.fr

**DS 1722-005D** 

URMET S.p.A.<br>10154 TORINO (ITALY)<br>VIA BOLOGNA 188/C +39 011.24.00.000 (RIC. AUT.) Telef. +39 011.24.00.300 - 323 Fax

**urmet** 

LBT 8541

Area tecnica servizio clienti +39 011.23.39.810 http://www.urmetdomus.com e-mail: info@urmetdomus.it

Designed by Urmet<br>Made in P.R.C.